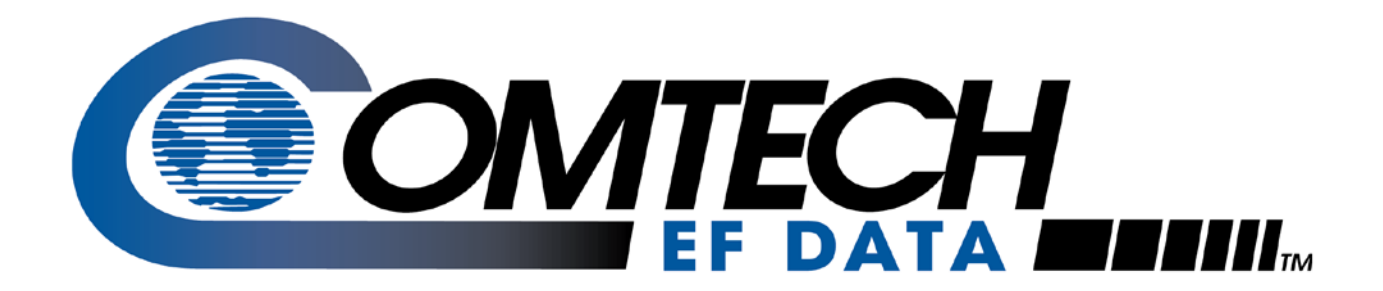

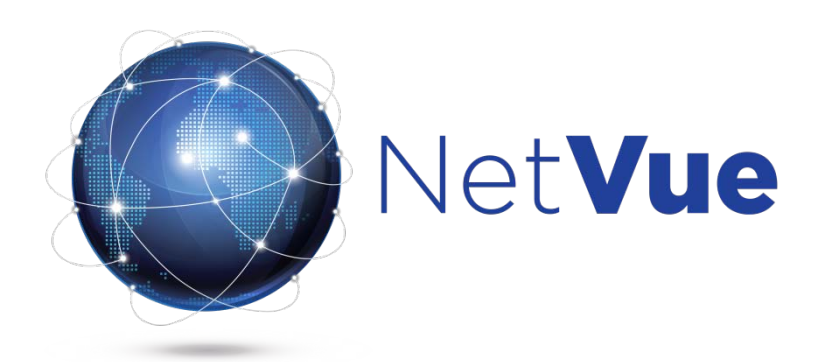

## **Release 1.1 NetVue Provisioning Guide**

**IMPORTANT NOTE: The information contained in this document supersedes all previously published information regarding this product. This manual is subject to change without prior notice.**

Part Number MN-NETVUEPVG or CD-NETVUEPVG **Revision 1** 

### **Table of Contents**

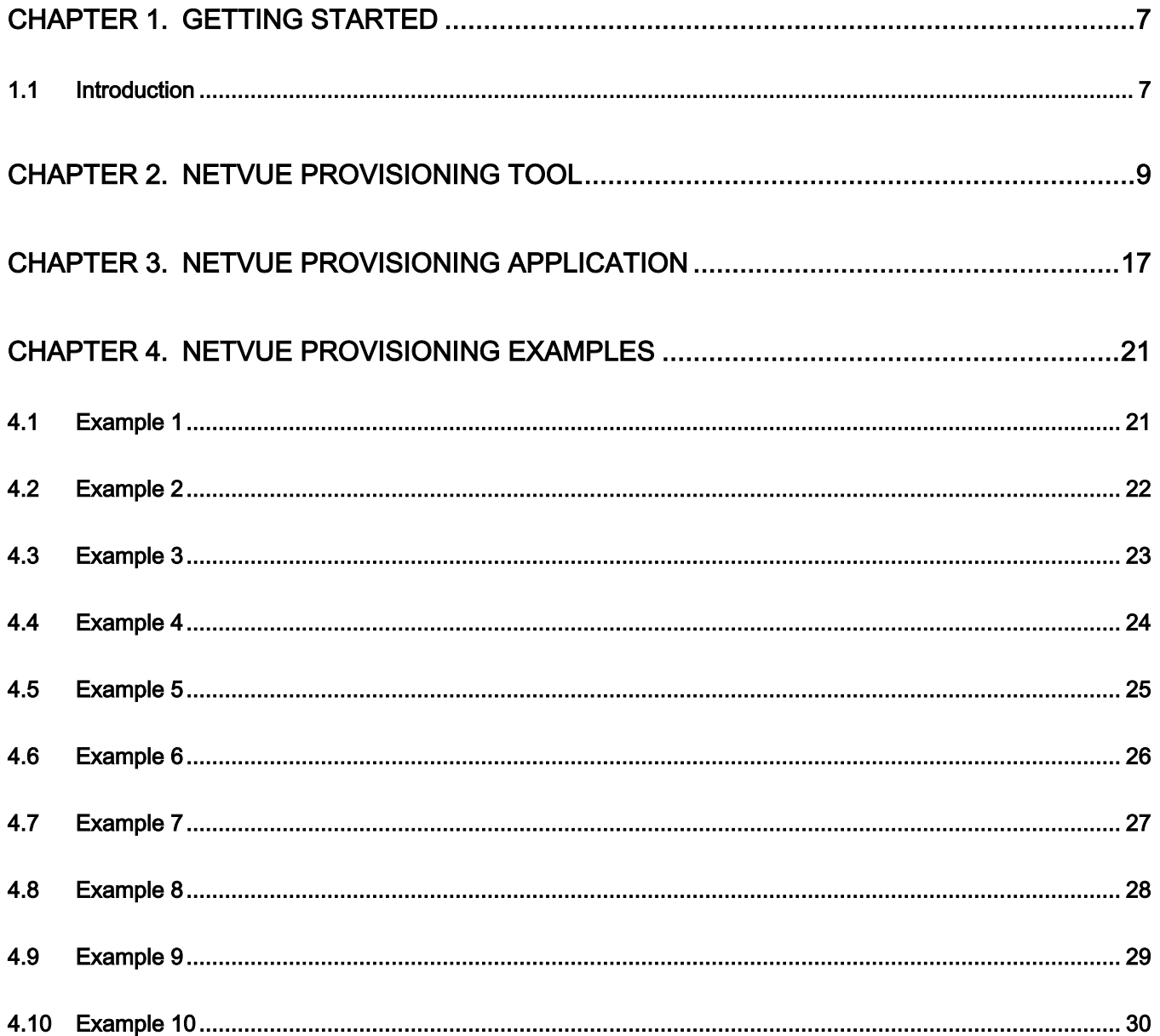

### **Figures**

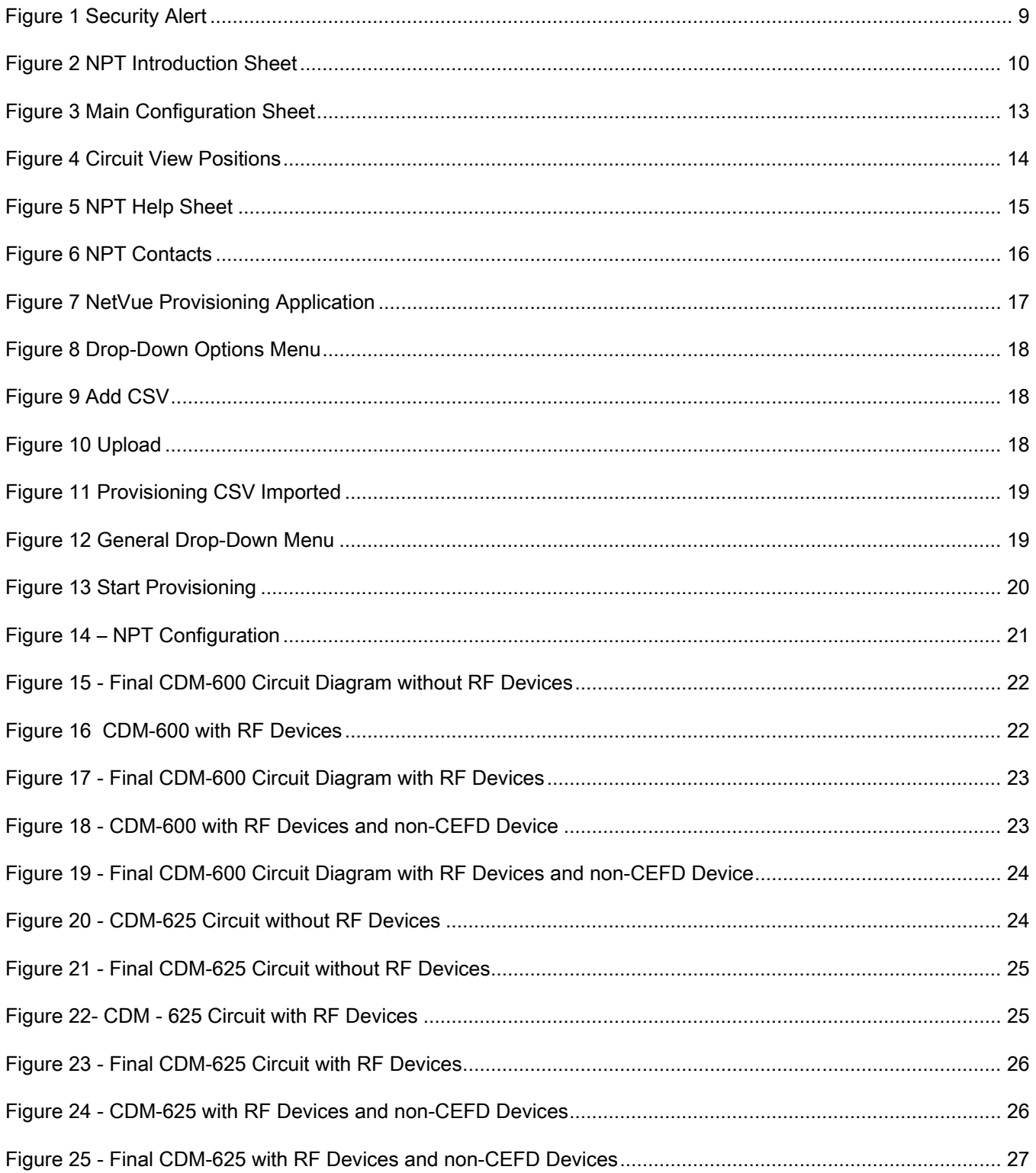

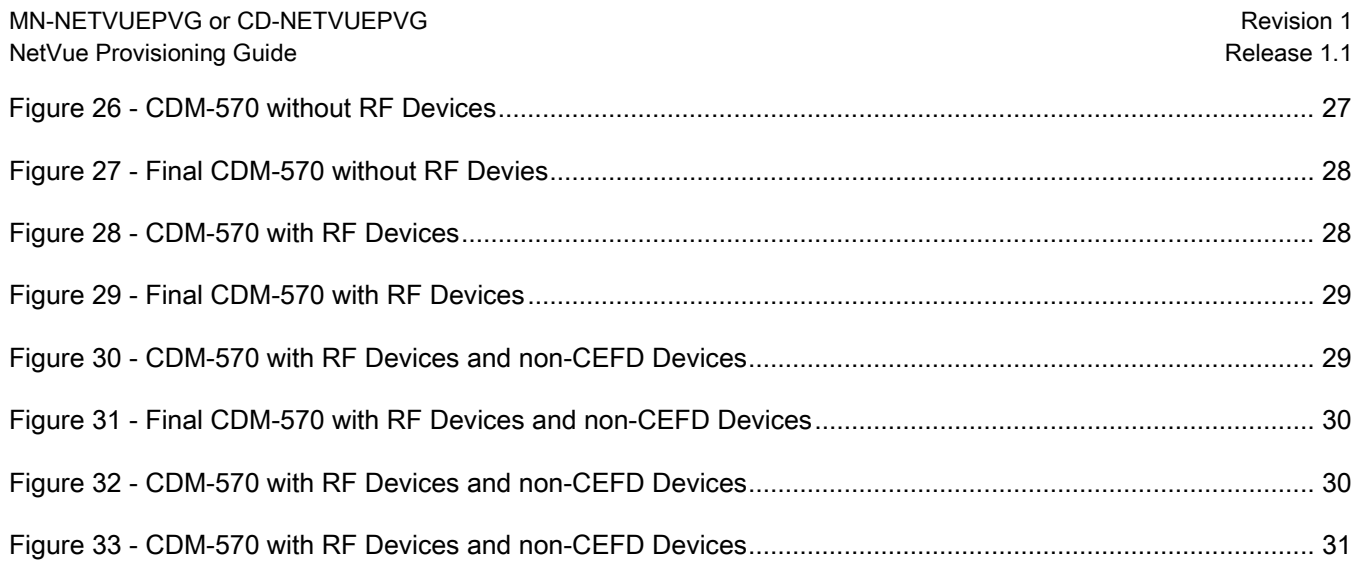

Patents and Trademarks

managed by the NetVue IMS.

Comtech EF Data's Patents and Patents Pending are available for review [http://patents.comtechefdata.com.](http://patents.comtechefdata.com/)

Comtech EF Data acknowledges that all trademarks are the property of the trademark owners. DoubleTalk® is licensed from "Raytheon Applied Signal Technology".

DoubleTalk® is a registered trademark of "Raytheon Applied Signal Technology".

- Carrier-in-Carrier® is a registered trademark of Comtech EF Data.
- Microsoft®, Windows®, Internet Explorer® and Visio® are either registered trademarks or trademarks of Microsoft Corporation in the United States and/or other countries.
- Google Chrome® is a registered trademark of Google Inc.
- Mozilla Firefox® is a registered trademark of the Mozilla Foundation.

#### Copyright

Copyright © Comtech EF Data Corporation, 2013. All rights reserved.

#### Cautions and Warnings

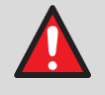

WARNING indicates a potentially hazardous situation that, if not avoided, could result in death or serious injury.

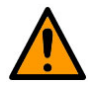

CAUTION indicates a hazardous situation that, if not avoided, may result in minor or moderate injury. CAUTION may also be used to indicate other unsafe practices or risks of property damage.

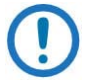

IMPORTANT or NOTE indicates information critical for proper equipment function, or a statement that is associated with the task being performed.

Contact a CEFD representative about equipment drivers that may be supported by the NetVue IMS.

### Product Support

For all product support, please call:

+1.240.243.1880

+1.866.472.3963 (toll free USA)

#### Comtech EF Data Headquarters

[http://www.comtechefdata.com](http://www.comtechefdata.com/)

Comtech EF Data Corp.

2114 West 7<sup>th</sup> Street

Tempe, Arizona USA 85281

+1.480.333.2200

#### Warranty Policy

Comtech EF Data products are warranted against defects in material and workmanship for a period of two years from the date of shipment. During the warranty period, Comtech EF Data will, at its option, repair or replace products that prove to be defective. Repairs are warranted for the remainder of the original two year warranty, or a 90 day extended warranty, whichever is longer.

For equipment under warranty, the owner is responsible for freight to Comtech EF Data and all related customs, taxes, tariffs, insurance, etc. Comtech EF Data is responsible for the freight charges only for return of the equipment from the factory to the owner. Comtech EF Data will return the equipment by the same method (i.e., Air, Express, Surface) as the equipment was sent to Comtech EF Data.

All equipment returned for warranty repair must have a valid RMA number issued prior to return and be marked clearly on the return packaging. Comtech EF Data strongly recommends all equipment be returned in its original packaging.

Comtech EF Data Corporation's obligations under this warranty are limited to repair or replacement of failed parts, and the return shipment to the buyer of the repaired or replaced parts.

#### Limitations of Warranty

The warranty does not apply to any part of a product that has been installed, altered, repaired, or misused in any way that, in the opinion of Comtech EF Data Corporation, would affect the reliability or detracts from the performance of any part of the product, or is damaged as the result of use in a way or with equipment that had not been previously approved by Comtech EF Data Corporation.

The warranty does not apply to any product or parts thereof where the serial number or the serial number of any of its parts has been altered, defaced, or removed.

The warranty does not cover damage or loss incurred in transportation of the product.

The warranty does not cover replacement or repair necessitated by loss or damage from any cause beyond the control of Comtech EF Data Corporation, such as lightning or other natural and weather related events or wartime environments.

The warranty does not cover any labor involved in the removal and or reinstallation of warranted equipment or parts on site, or any labor required to diagnose the necessity for repair or replacement.

The warranty excludes any responsibility by Comtech EF Data Corporation for incidental or consequential damages arising from the use of the equipment or products, or for any inability to use them either separate from or in combination with any other equipment or products.

A fixed charge established for each product will be imposed for all equipment returned for warranty repair where Comtech EF Data Corporation cannot identify the cause of the reported failure.

#### Exclusive Remedies

Comtech EF Data Corporation's warranty, as stated is in lieu of all other warranties, expressed, implied, or statutory, including those of merchantability and fitness for a particular purpose. The buyer shall pass on to any purchaser, lessee, or other user of Comtech EF Data Corporation's products, the aforementioned warranty, and shall indemnify and hold harmless Comtech EF Data Corporation from any claims or liability of such purchaser, lessee, or user based upon allegations that the buyer, its agents, or employees have made additional warranties or representations as to product preference or use.

The remedies provided herein are the buyer's sole and exclusive remedies. Comtech EF Data shall not be liable for any direct, employees have made additional warranties or representations as to product preference or use.<br>The remedies provided herein are the buyer's sole and exclusive remedies. Comtech EF Data shall not be liable for any direct,<br>in

# Chapter 1. Getting Started

#### <span id="page-8-1"></span><span id="page-8-0"></span>1.1 Introduction

Use the NetVue Provisioning Tool (NPT) and NetVue Provisioning Application (NPA) to configure a single site or multiple sites in a NetVue configuration. This chapter describes the process of provisioning a NetVue configuration for either a small, medium, or large network. Provisioning a network is completed in two steps when using both the NPT and NPA.

Before you can use the NPT, you must understand Microsoft Excel and be able to run a macro-enabled worksheet on a PC.

To provision a network that is managed by the NetVue Integrated Management (IMS), you must first create the components to be managed. In general, the provisioning process consists of these major operations:

- 1. Obtain all the device types, addresses, network IP addresses, port numbers, EDMAC addresses, etc.
- 2. Enter all configuration data into the NetVue Provisioning Tool (NPT) the results of this step produces a configuration Comma Separated Variable (CSV) file that is imported into NetVue. Run the NetVue Provisioning Application (NPA) that imports the NetVue Provisioning CSV file, validates the configuration, and creates the network.

# <span id="page-10-0"></span>Chapter 2. NetVue Provisioning Tool

The NPT Excel VB-enhanced spreadsheet, which is to be completed manually by either the ESC or customer, lists the collection of CEFD and third-party devices in the target operational network. Upon completion, you export the spreadsheet data into a Comma Separated Variable (CSV) file that is then imported into the NPA running on the NetVue Server.

To start the NPT, do these steps:

- 1. Start Microsoft Excel or double-click the file name of the NPT.
- 2. Upon starting the NPT, you might see a prompt to allow the use of macros select Enable this content and select OK.

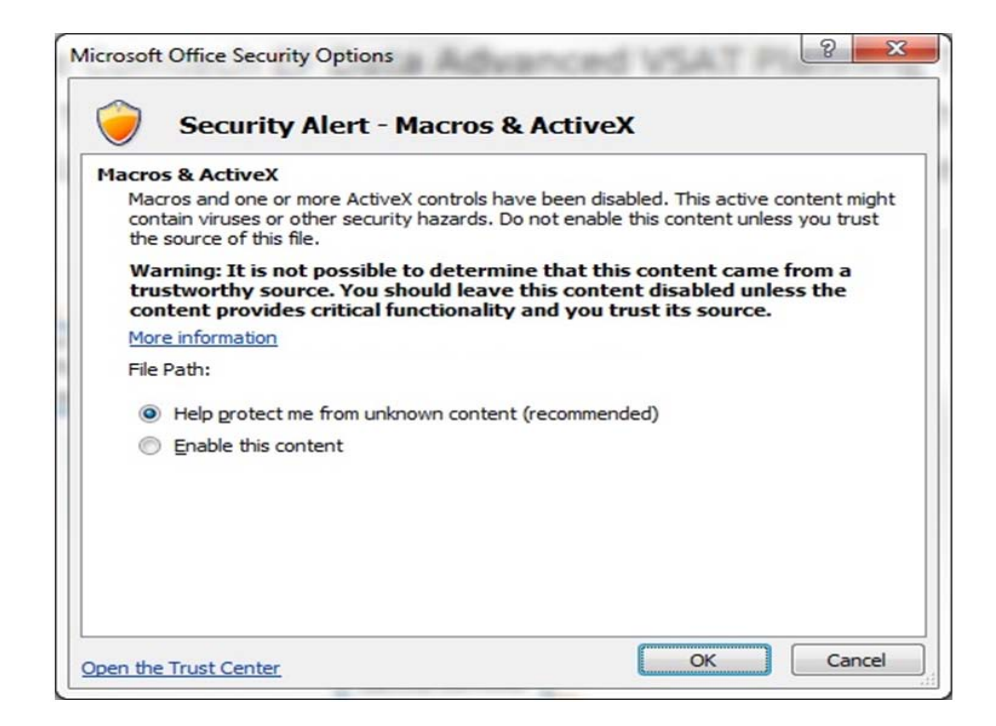

Figure 1 Security Alert

3. Next, the NPT Introduction Sheet comes into view.

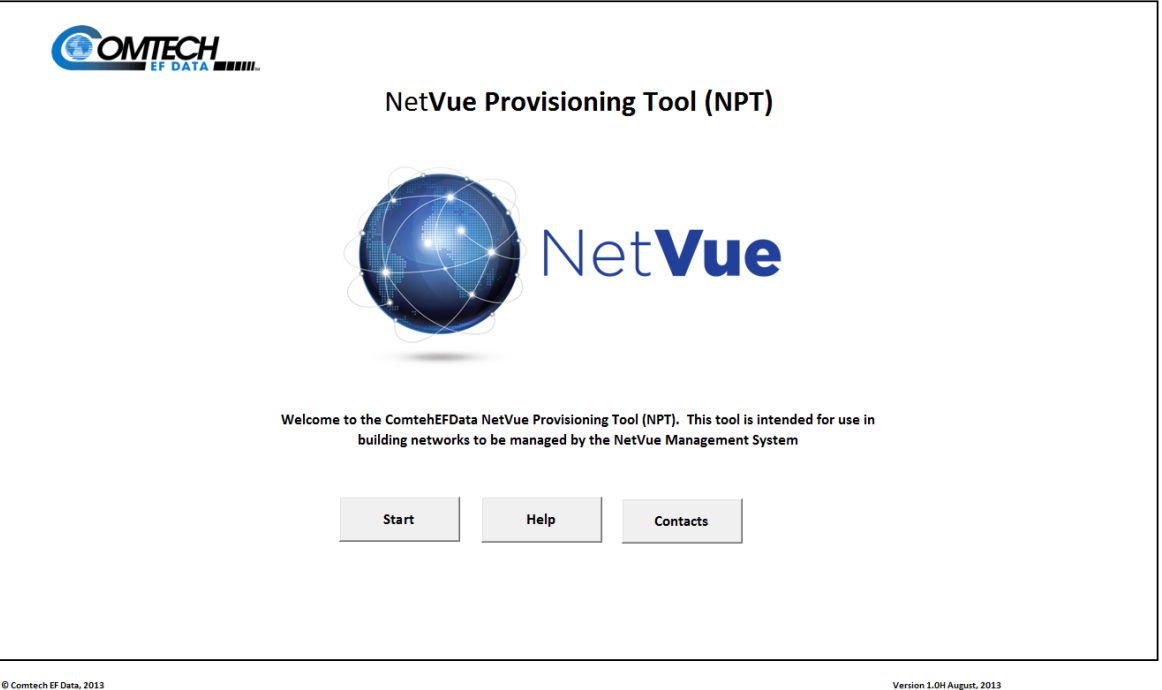

#### Figure 2 NPT Introduction Sheet

- 4. Three buttons permit navigation through the tool. The buttons are different on each page. Press Start to begin the configuration sequence.
- 5. See Figure 3 [Main Configuration Sheet.](#page-14-0)
- 6. Enter all the configuration data into the Main Configuration Sheet.
- 7. Set the number of rows to be displayed to equal the number of devices to be entered into NetVue.
- 8. After the number of rows is entered, press **Enter** and then Update Rows to increase or decrease the number of configuration rows.

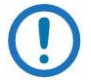

NOTE: Increase or decrease the numbers of rows as necessary, to make sure there is space to enter devices or to prevent extra lines in the CSV file.

- 9. Enter the file name of the final CSV file into the blue field labeled Enter file name to be stored (no ext). Do not add an extension to the file name. The .CSV extension is automatically generated. The resulting CSV file is saved in the same directory where Excel was launched.
- 10. Enter each line of the network configuration:
	- Status: Enabled/Disabled/Idle:

"Enabled" will create the device that previously did not existed in the NetVue "Disabled" will remove the device that previously existed in the NetVue "Idle" will create the device (if not previously existed in the NetVue) or change the polling/monitoring status of the existing device in NetVue from Active to Idle

- Reference: name of a Network View where the site appears in the NetVue. It must be an existing view of which the new View or in which the new Circuit (as part of the Network – see below) will be created
- Network: the network where the equipment in question is to be created/removed or otherwise affected (sometimes this Provisioning Tool may be used to change equipment's configuration in the NetVue)
- **Circuit:** the name of the circuit the equipment is to be assigned to
- Longitude: where the equipment is assigned this results in the placement on the map view
- Latitude: where the equipment is assigned this results in the placement on the map view
- Protocol: this is the driver protocol that is used to communicate with the equipment. This is a dropdown selection list
- Equipment: name of the equipment. Has significant effect on the NetVue Search usability. The more descriptive this field is, the easier it is going to be finding relevant devices in the NetVue. MUST be unique in the NetVue System/Cluster. This field has maximum length of 200 ASCII characters.

NOTE: Do not use these characters:

 $( \ | \ | \ | \ |^* \ ? \ |^* \leq \ | \ | \ | \ )$ 

- Equipment Position: the placement of the equipment within the circuit view. If the specified device is not part of Circuit (for example non-CEFD device in the HUB) this field becomes irrelevant. Runs horizontally from 0 to 6 and vertically positions A, B (or no specific letter use for middle line) – these values dictate where the images fall on the circuit view as shown in Figure 4 [Circuit View](#page-15-0)  [Positions.](#page-15-0)
- Local/Remote: the placement of the equipment within the circuit view. Signifies equipment collocated at the Hub vs. equipment located at the remote facility/installation.
- IP Address: the IP address of the actual equipment or IP address of the adapter/gateway/protocol convertor.
- **IP Port:** 161 for direct SNMP management device or port number mapping for IP to serial gateway
- EDMAC: if the device is a serial device with EDMAC capability, enter the EDMAC address
- Redundancy Device Port: the port of the redundant device (if available). Relevant only for CRSx00 device
- **TX Frequency (MHz)**: The center frequency (IF, L-band) to be programmed into the Spectrum Analyzer in order to appear in the thumbnail Spectral view of the TX signal in the Circuit View
- RX Frequency (MHz): The center frequency (IF or L-band) to be programmed into the Spectrum Analyzer in order to appear in the thumbnail Spectral view of the RX signal in the Circuit View.
- Spectrum Analyzer Input: The input port on the spectrum analyzer. If the spectrum analyzer is single port device (Agilent or Anritsu) no entry is required. If multiport SED Decimator with eight (8) ports then ports 1 to 8
- Power Distribution Unit Name: The name or IP address of the PDU that enables or disables power to a device
- Power Distribution Unit Port Number: The assigned port (outlet) number on the PDU
- Redundancy Group Name: The name of the redundancy group. IMPORTANT: Each redundancy group for each equipment type should have a unique name
- Redundancy Role: The role of each device in a redundancy group. The valid options are:
	- Primary
	- Backup
	- Standalone
- 11. Enter a Base Long. (Longitude) and Lat. (Latitude) to sync ALL rows that have Local in the Local/Remote column.

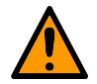

#### **CAUTION**

Take care with this option, because it overwrites all existing Longitude and Latitude information for Local devices.

- 12. After all the user data has been entered into the NPT, click Build Network to export all of the network data to a CSV file.
- 13. If desired, navigate through the NPT to see the Help and Contact information. Click Help or Contact to see the related pages.

MN-NETVUEPVG or CD-NETVUEPVG<br>
NetVue Provisioning Guide<br>
Release 1.1 NetVue Provisioning Guide

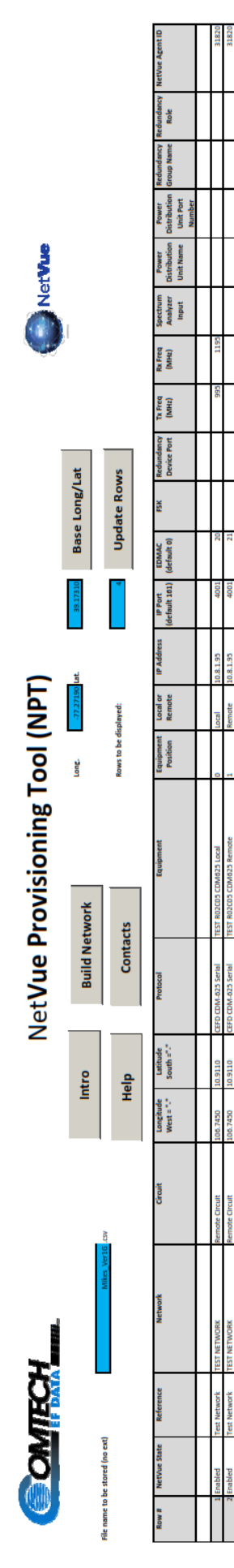

<span id="page-14-0"></span>Figure 3 Main Configuration Sheet 3 Main Configuration Sheet

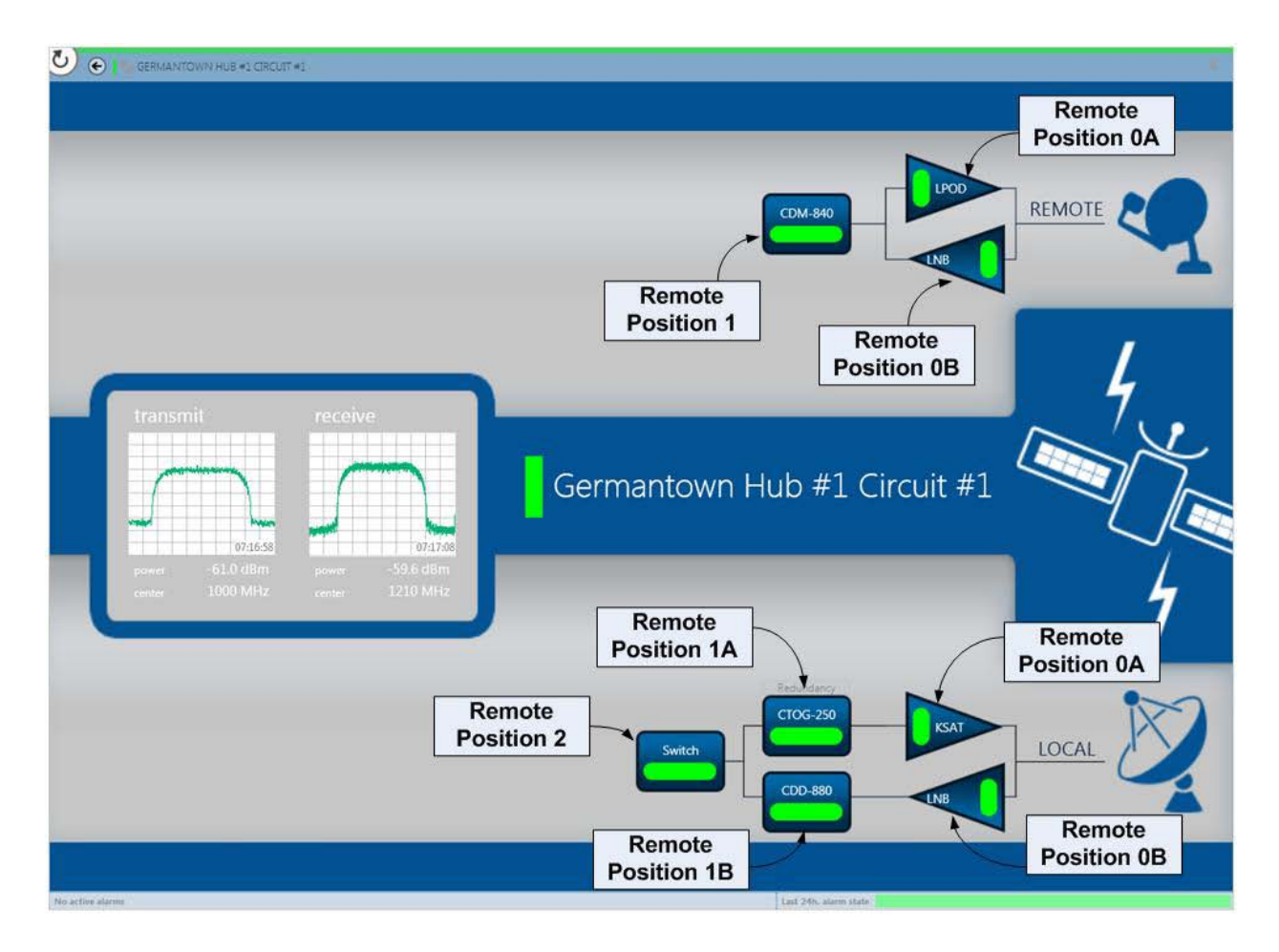

<span id="page-15-0"></span>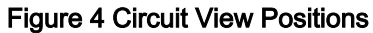

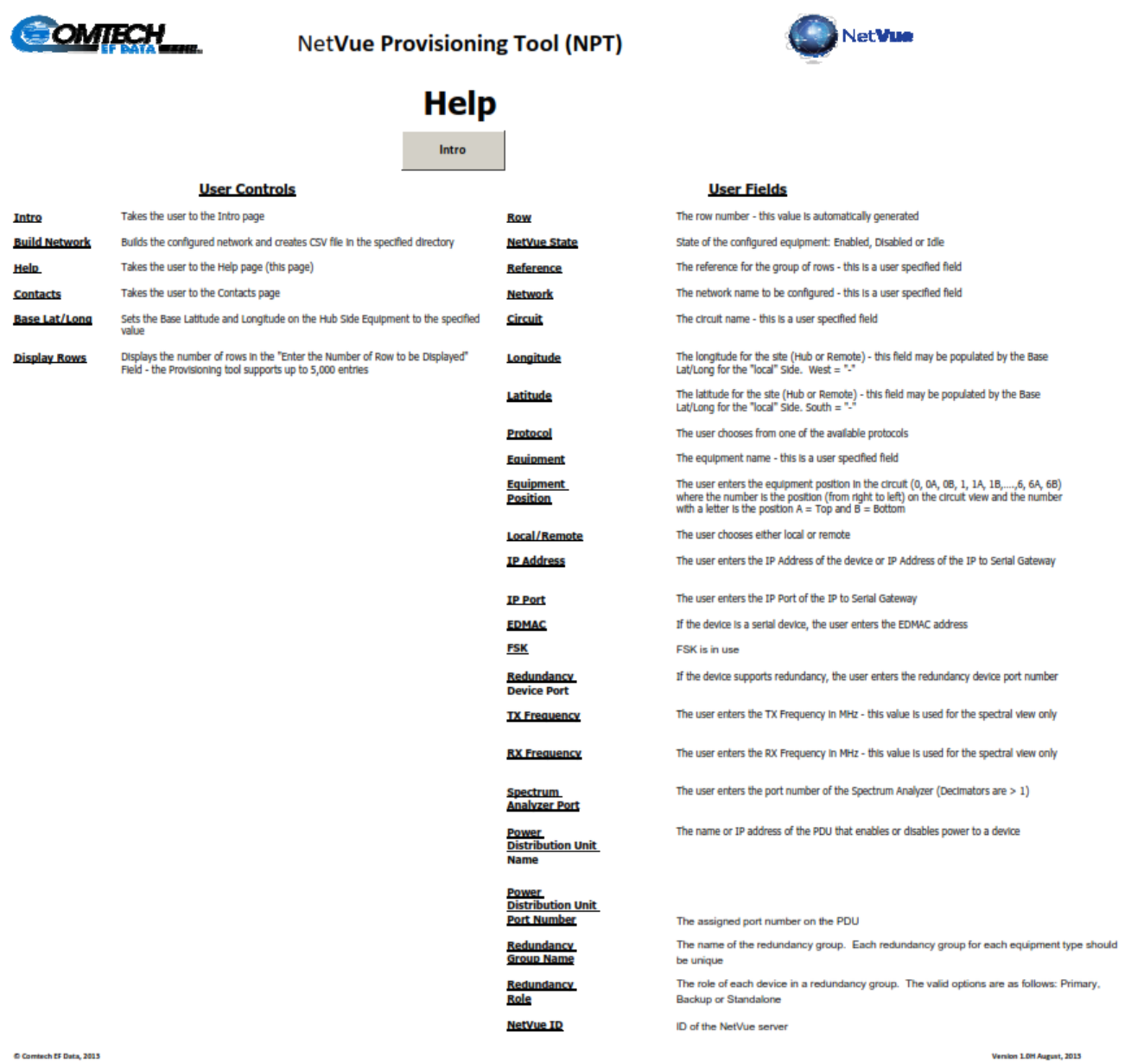

Figure 5 NPT Help Sheet

MN-NETVUEPVG or CD-NETVUEPVG **Revision 1** NetVue Provisioning Guide **Release 1.1** NetVue Provisioning Guide **Release 1.1** 

NetVue

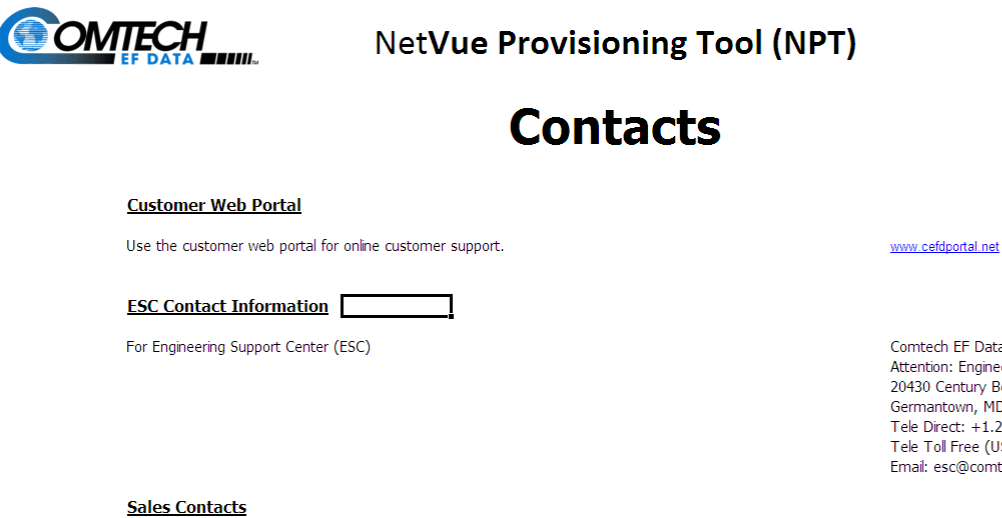

To locate your nearest Comtech EF Data sales representative, please visit

Intro

© Comtech EF Data, 2013

Figure 6 NPT Contacts

16

Comtech EF Data Attention: Engineering Support Center<br>20430 Century Boulevard Germantown, MD 20874 USA Tele Direct: +1.240.243.1880 (Customer Support Desk) Tele Tol Free (USA): +1.866.472.3963 (Customer Support Desk)<br>Email: esc@comtechefdata.com

www.comtechefdata.com/contact-us/

Version 1.0A June, 2013

# <span id="page-18-0"></span>Chapter 3. NetVue Provisioning Application

The NPA is an application on the NetVue Server. Get access to the NPA through the NetVue Cube user interface.

Select the NPA to see this screen:

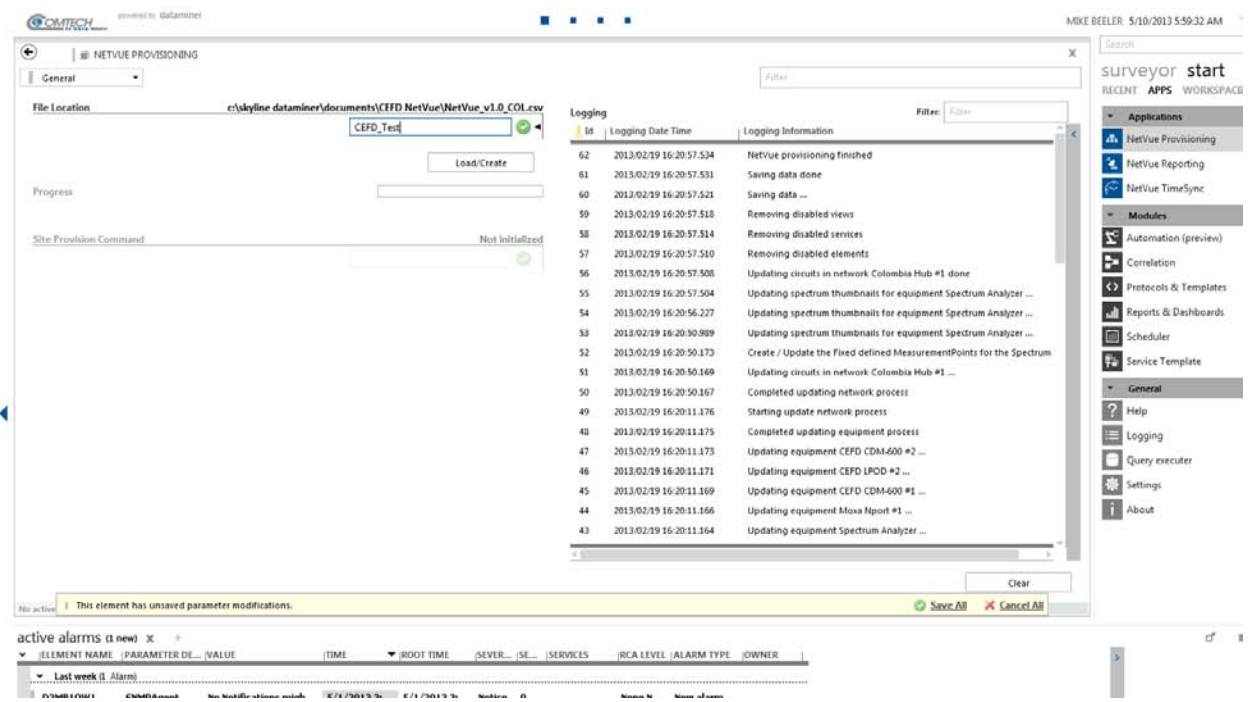

Figure 7 NetVue Provisioning Application

#### To import the NetVue CSV File, select Documents in the drop-down options menu.

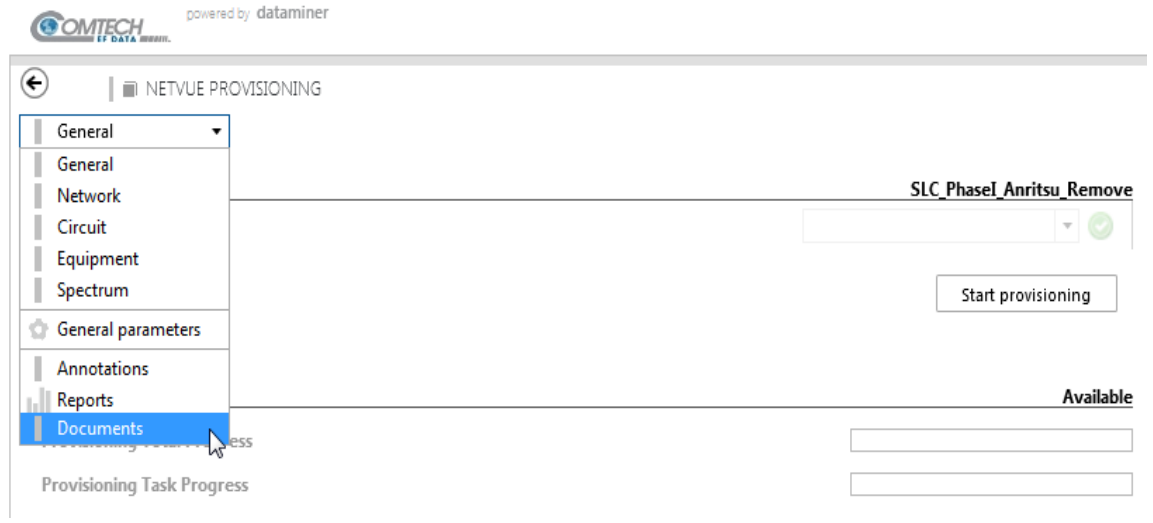

#### Figure 8 Drop-Down Options Menu

Right-click below the column headers, and select Add. A new window opens.

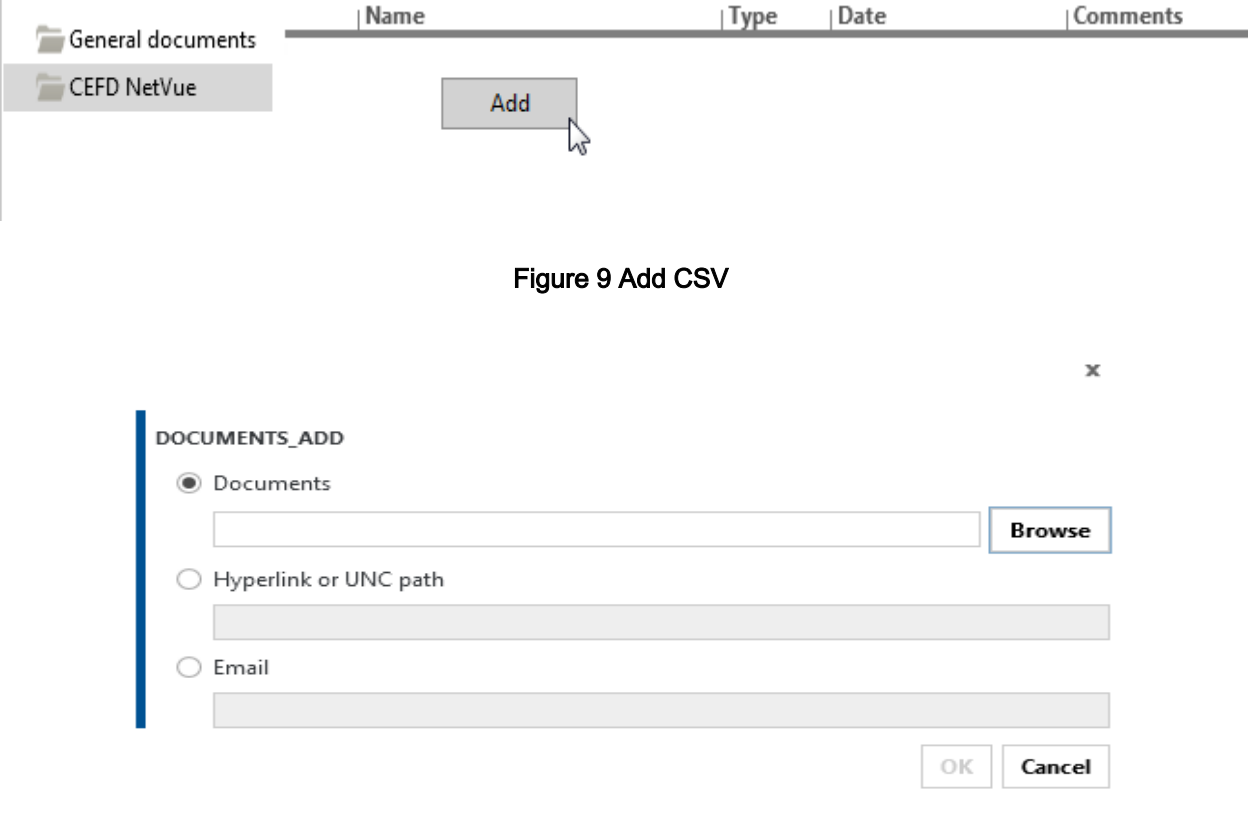

Figure 10 Upload

In the Documents row, select Browse. On your PC, find the CSV file generated previously. Select OK and the file is listed.

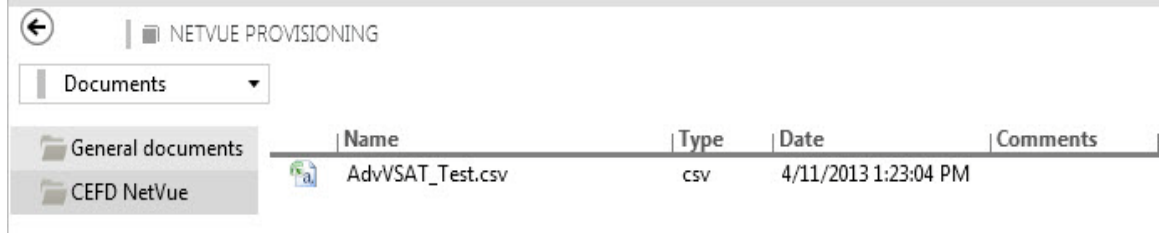

#### Figure 11 Provisioning CSV Imported

To start the provisioning process, select General from the drop-down options menu.

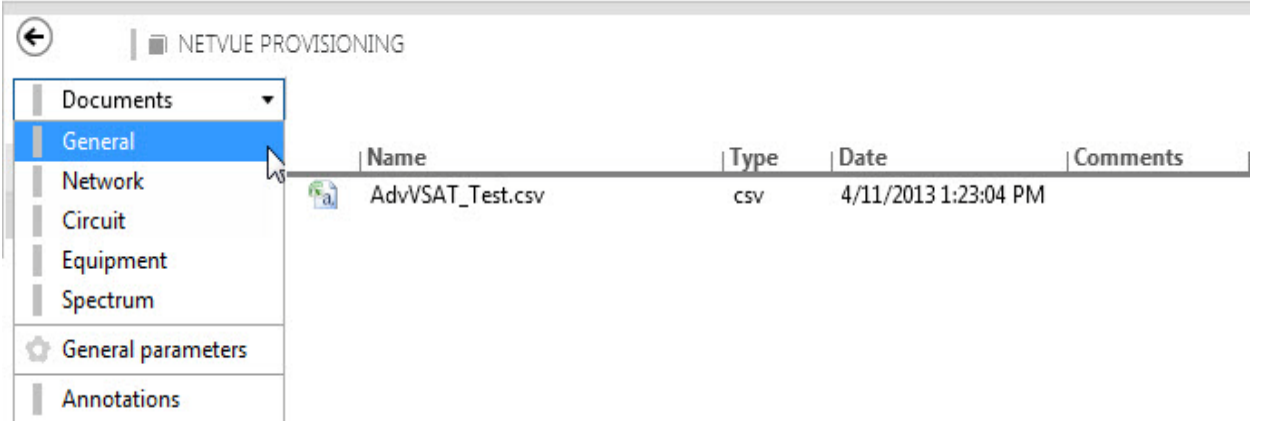

#### Figure 12 General Drop-Down Menu

#### Select the name of the CSV file (from the previous section) and then click Start provisioning.

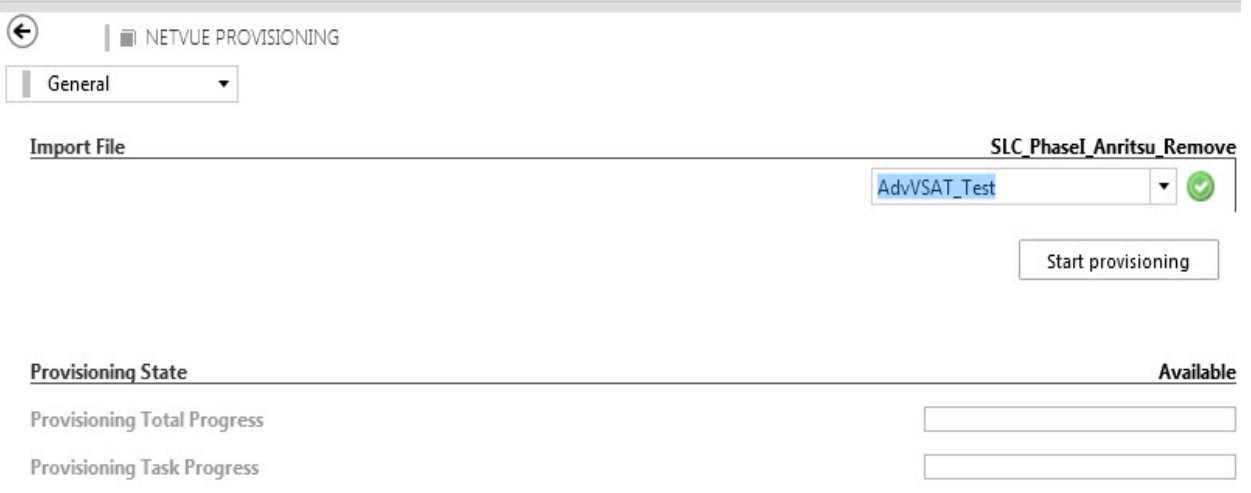

#### Figure 13 Start Provisioning

These status details show on the screen:

- Provisioning Task Progress as a slide indicator
- In the logging ID window:
	- ID (task ID)
	- Logging Data Time
	- Logging Information

If an import problem occurs, look at the logging data to find which parameters and/or provisioning steps may be involved.

After a successful import, go to the Surveyor and review the results: a network that has been built.

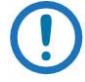

NOTE: Depending on the size of the network, the import process may take more than a couple of minutes. It is advisable to split the network data into sections, so that each CSV file does not exceed 200 lines.

# <span id="page-22-0"></span>Chapter 4. NetVue Provisioning **Examples**

The following ten (10) examples are shown to aid the user in using the NPT and NPA for setting up a network.

#### <span id="page-22-1"></span>4.1 Example 1

The following example builds a CDM-600 configuration with no RF devices.

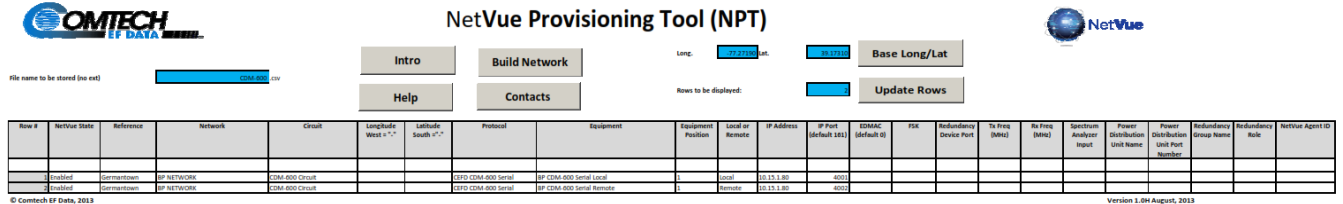

Figure 14 – NPT Configuration

Resulting CSV format:

Enabled;Germantown;BP NETWORK;CDM-600 Circuit;;;CEFD CDM-600 Serial;BP CDM-600 Serial Local;1;Local;10.15.1.80;4001;;;;;;;;;;;; Enabled;Germantown;BP NETWORK;CDM-600 Circuit;;;CEFD CDM-600 Serial;BP CDM-600 Serial Remote;1;Remote;10.15.1.80;4002;;;;;;;;;;;

Final Graphics after processing NPT CSV file through the NPA:

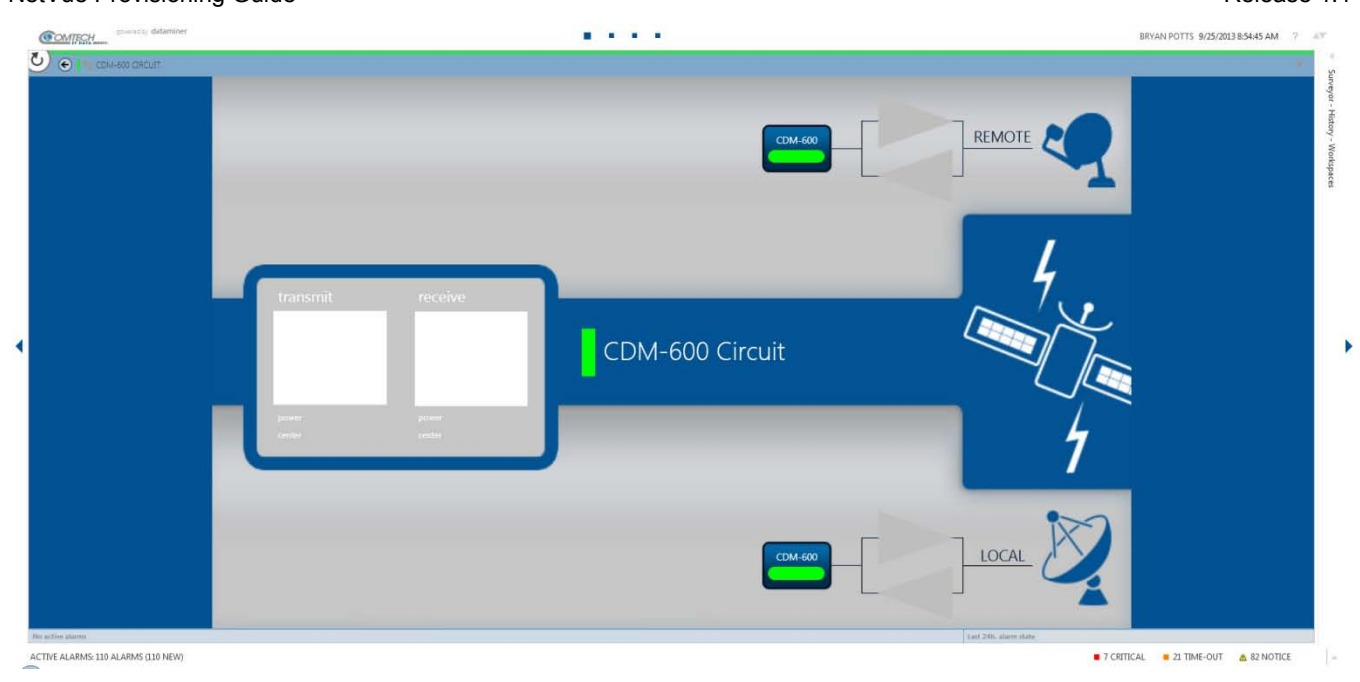

Figure 15 - Final CDM-600 Circuit Diagram without RF Devices

#### <span id="page-23-0"></span>4.2 Example 2

The following example builds a CDM-600 configuration with RF devices.

| <b>MIECH</b>                                    |                                                |                          |                                                             |                                                       |                                 | <b>NetVue Provisioning Tool (NPT)</b>                    |                                                                     |                                                                                                    |                       |                    |                                                       |                                             |              |            |                           | Net Wue                 |                         |                               |                                                                   |                                  |            |      |                            |  |  |  |  |  |
|-------------------------------------------------|------------------------------------------------|--------------------------|-------------------------------------------------------------|-------------------------------------------------------|---------------------------------|----------------------------------------------------------|---------------------------------------------------------------------|----------------------------------------------------------------------------------------------------|-----------------------|--------------------|-------------------------------------------------------|---------------------------------------------|--------------|------------|---------------------------|-------------------------|-------------------------|-------------------------------|-------------------------------------------------------------------|----------------------------------|------------|------|----------------------------|--|--|--|--|--|
| File name to be stored (no ext)<br>CDM-000 .csv |                                                |                          |                                                             |                                                       |                                 | Intro<br><b>Build Network</b><br>Help<br><b>Contacts</b> |                                                                     |                                                                                                    |                       |                    | $-77.272$<br>39.173<br>Long.<br>Rows to be displayed: |                                             |              |            |                           |                         |                         |                               |                                                                   |                                  |            |      |                            |  |  |  |  |  |
| <b>Row #</b>                                    | NetVue State                                   | Reference                | <b>Network</b>                                              | Circuit                                               | Longitude<br>West $\approx 7.7$ | Latitude<br>South #"-"                                   | Protocol                                                            | Equipment                                                                                            | Equipment<br>Position | Local or<br>Remote | IP Address                                            | <b>IP Port</b><br>(default 101) (default 0) | <b>EDMAC</b> | <b>PSK</b> | Redundancy<br>Device Port | <b>Tx Freq</b><br>(MHz) | <b>Rx Freq</b><br>(MHz) | Spectrum<br>Analyzer<br>Input | Power<br>Distribution Distribution Group Name<br><b>Unit Name</b> | <b>Power</b><br><b>Unit Port</b> | Redundancy | Role | Redundancy NetVue Agent ID |  |  |  |  |  |
|                                                 |                                                |                          |                                                             |                                                       |                                 |                                                          |                                                                     |                                                                                                    |                       |                    |                                                       |                                             |              |            |                           |                         |                         |                               |                                                                   | <b>Number</b>                    |            |      |                            |  |  |  |  |  |
|                                                 |                                                |                          |                                                             |                                                       |                                 |                                                          |                                                                     |                                                                                                    |                       |                    |                                                       |                                             |              |            |                           |                         |                         |                               |                                                                   |                                  |            |      |                            |  |  |  |  |  |
|                                                 |                                                |                          |                                                             |                                                       |                                 |                                                          |                                                                     |                                                                                                    |                       |                    |                                                       |                                             |              |            |                           |                         |                         |                               |                                                                   |                                  |            |      |                            |  |  |  |  |  |
|                                                 |                                                | Germantown               | <b>BP NETWORK</b>                                           | CDM-600 Circuit                                       |                                 |                                                          | CEFD CDM-000 Serial                                                 |                                                                                                    |                       | Remote             |                                                       | 4002                                        |              |            |                           |                         |                         |                               |                                                                   |                                  |            |      |                            |  |  |  |  |  |
|                                                 |                                                | Germantown               |                                                             |                                                       |                                 |                                                          |                                                                     |                                                                                                    |                       | Local              |                                                       |                                             |              |            |                           |                         |                         |                               |                                                                   |                                  |            |      |                            |  |  |  |  |  |
|                                                 |                                                |                          |                                                             |                                                       |                                 |                                                          |                                                                     |                                                                                                    |                       | Remote             |                                                       |                                             |              |            |                           |                         |                         |                               |                                                                   |                                  |            |      |                            |  |  |  |  |  |
|                                                 | utiled<br>With a company of the second company | Germantown<br>Germantown | <b>BP NETWORK</b><br><b>BP NETWORK</b><br><b>BP NETWORK</b> | CDM-600 Circuit<br>CDM-600 Circuit<br>CDM-600 Circuit |                                 |                                                          | CEFD CDM-600 Serial<br>CEFD LPOD SPOD SNMP<br>CEFD LPOD SPOD Serial | BP CDM-600 Serial Local<br><b>AP CDM-600 Serial Remote</b><br>BF LFOD Local<br><b>BP LPOD Remote</b> |                       | toral              | 10.15.1.80<br>10.15.1.80<br>10.15.1.00<br>10.15.1.80  | 4001                                        |              |            |                           |                         |                         |                               | advertiser in das Architects, Marine-                             |                                  |            |      |                            |  |  |  |  |  |

Figure 16 CDM-600 with RF Devices

Resulting CSV format:

Enabled;Germantown;BP NETWORK;CDM-600 Circuit;;;CEFD CDM-600 Serial;BP CDM-600 Serial Local;1;Local;10.15.1.80;4001;;;;;;;;;;;

Enabled;Germantown;BP NETWORK;CDM-600 Circuit;;;CEFD CDM-600 Serial;BP CDM-600 Serial Remote;1;Remote;10.15.1.80;4002;;;;;;;;;;;;

Enabled;Germantown;BP NETWORK;CDM-600 Circuit;;;CEFD LPOD SPOD SNMP;BP LPOD Local;0A;Local;10.15.1.60;;;;;;;;;;;;;

Enabled;Germantown;BP NETWORK;CDM-600 Circuit;;;CEFD LPOD SPOD Serial;BP LPOD Remote;0A;Remote;10.15.1.80;4007;;;;;;;;;;;

Final Graphics after processing NPT CSV file through the NPA:

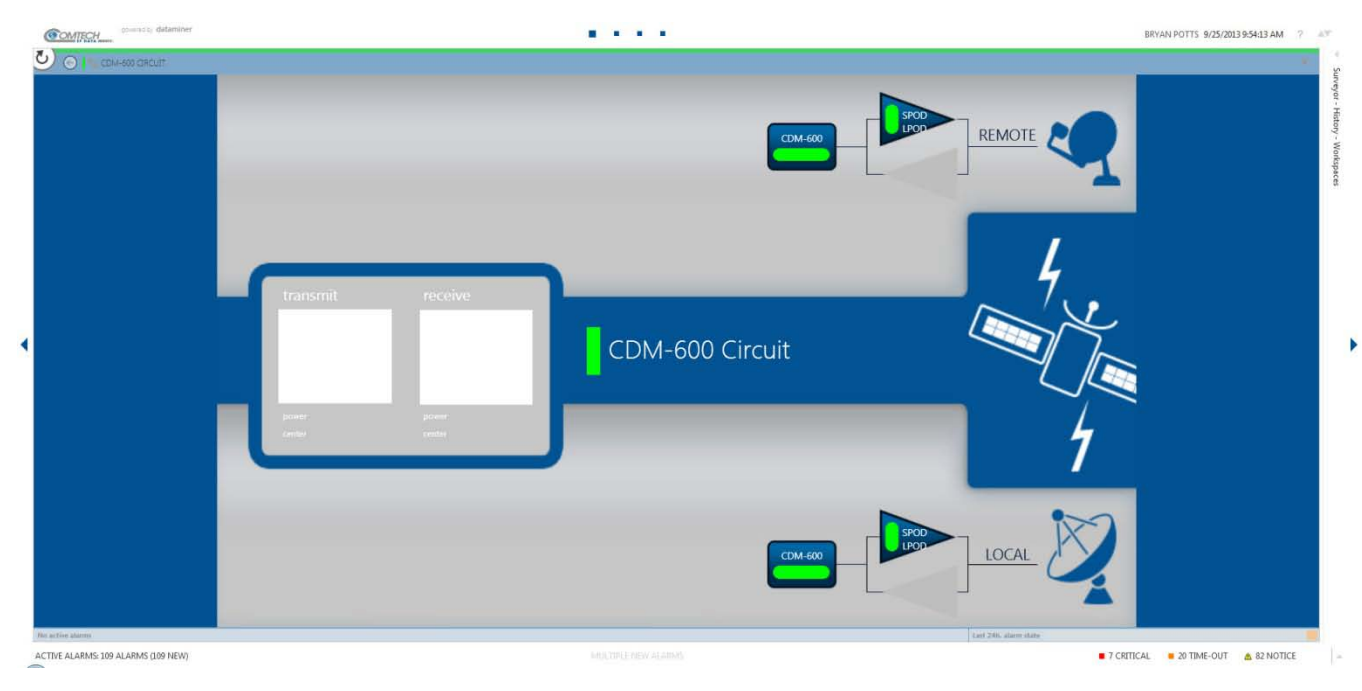

Figure 17 - Final CDM-600 Circuit Diagram with RF Devices

#### <span id="page-24-0"></span>4.3 Example 3

The following example builds a CDM-600 configuration with RF devices and non-CEFD device.

| <b>SOMTECH</b>                                  |                         |            |                   |                        |                           | <b>NetVue Provisioning Tool (NPT)</b> |                                         |                                |                                                             |                    |                   |                                             |              |                                            |                                  | Net Vue                 |                         |                               |                                                                   |                                            |  |      |                                       |  |  |  |  |
|-------------------------------------------------|-------------------------|------------|-------------------|------------------------|---------------------------|---------------------------------------|-----------------------------------------|--------------------------------|-------------------------------------------------------------|--------------------|-------------------|---------------------------------------------|--------------|--------------------------------------------|----------------------------------|-------------------------|-------------------------|-------------------------------|-------------------------------------------------------------------|--------------------------------------------|--|------|---------------------------------------|--|--|--|--|
| File name to be stored (no ext)<br>CDM-800 .csv |                         |            |                   |                        |                           | Intro<br>Help                         | <b>Build Network</b><br><b>Contacts</b> |                                | 39.1737<br>-77.27190 Lat.<br>Long.<br>Rows to be displayed: |                    |                   |                                             |              | <b>Base Long/Lat</b><br><b>Update Rows</b> |                                  |                         |                         |                               |                                                                   |                                            |  |      |                                       |  |  |  |  |
| Row #                                           | <b>NetVue State</b>     | Reference  | Network           | Circuit                | Longitude<br>West = $7.7$ | Latitude<br>South ="."                | Protocol                                | Equipment                      | Equipment<br>Position                                       | Local or<br>Remote | <b>IP Address</b> | <b>IP Port</b><br>(default 101) (default 0) | <b>EDMAC</b> | <b>FSK</b>                                 | Redundancy<br><b>Device Port</b> | <b>Tx Freq</b><br>(MHr) | <b>Rx Freq</b><br>(MHz) | Spectrum<br>Analyzer<br>Input | Power<br>Distribution Distribution Group Name<br><b>Unit Name</b> | Power<br><b>Unit Port</b><br><b>Monker</b> |  | Role | Redundancy Redundancy NetVue Agent ID |  |  |  |  |
|                                                 |                         |            |                   |                        |                           |                                       |                                         |                                |                                                             |                    |                   |                                             |              |                                            |                                  |                         |                         |                               |                                                                   |                                            |  |      |                                       |  |  |  |  |
|                                                 | Enabled                 | Germantown | BP NETWORK        | CDM-600 Circuit        |                           |                                       | CEED CDM-600 Serial                     | <b>RP CDM.600 Serial Local</b> |                                                             | Local              | 10.15.1.80        | 4001                                        |              |                                            |                                  |                         |                         |                               |                                                                   |                                            |  |      |                                       |  |  |  |  |
|                                                 | <b>Enabled</b>          | Germantown | <b>BP NETWORK</b> | <b>CDM-600 Circuit</b> |                           |                                       | CEFD CDM-000 Serial                     | BP CDM-600 Serial Remote       |                                                             | Remote             | 10.15.1.80        | 4003                                        |              |                                            |                                  |                         |                         |                               |                                                                   |                                            |  |      |                                       |  |  |  |  |
|                                                 | Enabled                 | Germantown | <b>BP NETWORK</b> | CDM-600 Circuit        |                           |                                       | CEFD LPOD SPOD SNMP                     | <b>BP LPOD Local</b>           |                                                             | Local              | 10.15.1.00        |                                             |              |                                            |                                  |                         |                         |                               |                                                                   |                                            |  |      |                                       |  |  |  |  |
|                                                 | Frushing                | Germantown | <b>BP NETWORK</b> | CDM-600 Circuit        |                           |                                       | CEFD LPOD SPOD Serial                   | <b>BP LPOD Remote</b>          |                                                             | Remote             | 10.15.1.80        | 4007                                        |              |                                            |                                  |                         |                         |                               |                                                                   |                                            |  |      |                                       |  |  |  |  |
|                                                 |                         | Germantown | <b>BP NETWORK</b> | CDM-600 Circuit        |                           |                                       | Maxa NPort 5610                         | BP Moxa Nport 510              |                                                             | Local              | 10.15.1.80        |                                             |              |                                            |                                  |                         |                         |                               |                                                                   |                                            |  |      |                                       |  |  |  |  |
|                                                 | Constant of their 2013. |            |                   |                        |                           |                                       |                                         |                                |                                                             |                    |                   |                                             |              |                                            |                                  |                         |                         |                               | Marshan 1, 064 Assessed, 2012                                     |                                            |  |      |                                       |  |  |  |  |

Figure 18 - CDM-600 with RF Devices and non-CEFD Device

Resulting CSV format:

Enabled;Germantown;BP NETWORK;CDM-600 Circuit;;;CEFD CDM-600 Serial;BP CDM-600 Serial Local;1;Local;10.15.1.80;4001;;;;;;;;;;;

Enabled;Germantown;BP NETWORK;CDM-600 Circuit;;;CEFD CDM-600 Serial;BP CDM-600 Serial Remote;1;Remote;10.15.1.80;4002;;;;;;;;;;;;

Enabled;Germantown;BP NETWORK;CDM-600 Circuit;;;CEFD LPOD SPOD SNMP;BP LPOD Local;0A;Local;10.15.1.60;;;;;;;;;;;;

Enabled;Germantown;BP NETWORK;CDM-600 Circuit;;;CEFD LPOD SPOD Serial;BP LPOD Remote;0A;Remote;10.15.1.80;4007;;;;;;;;;;;;

Enabled;Germantown;BP NETWORK;CDM-600 Circuit;;;Moxa NPort 5610;BP Moxa Nport

MN-NETVUEPVG or CD-NETVUEPVG **Revision 1** NetVue Provisioning Guide **Release 1.1** and the United States of the Release 1.1 and the Release 1.1

5610;2;Local;10.15.1.80;;;;;;;;;;;;

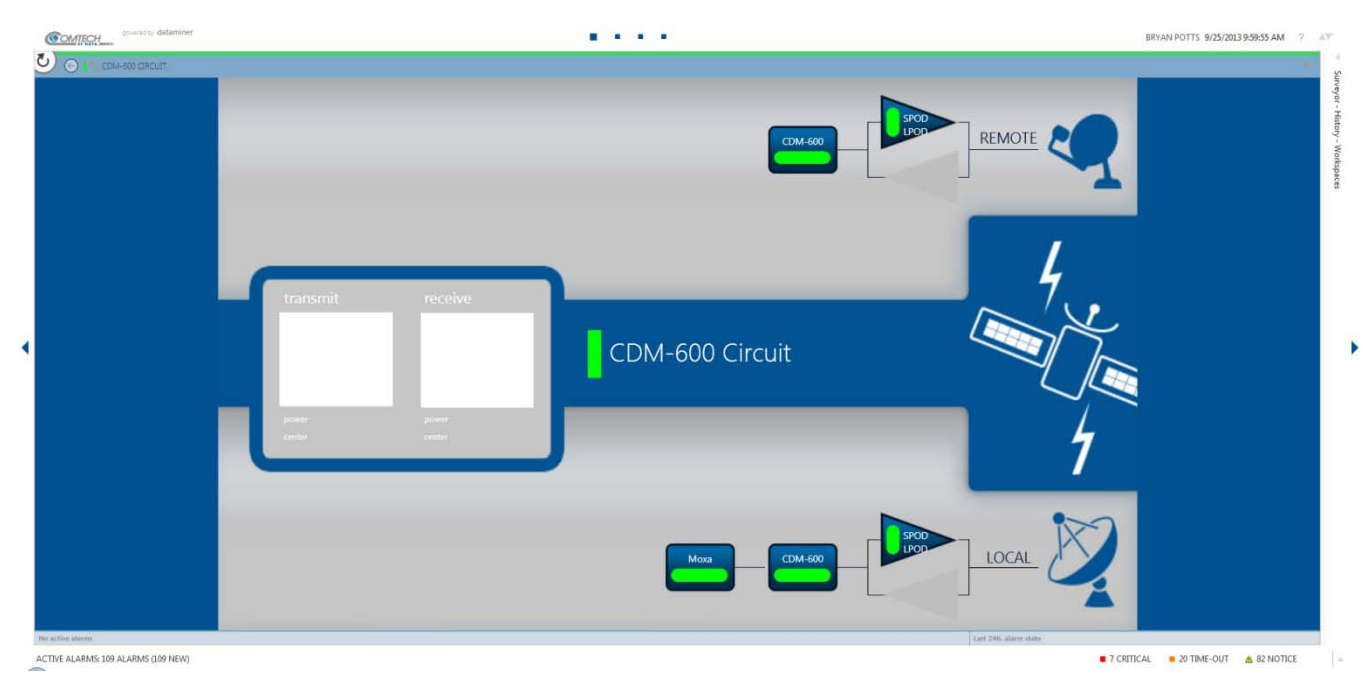

Final Graphics after processing NPT CSV file through the NPA:

Figure 19 - Final CDM-600 Circuit Diagram with RF Devices and non-CEFD Device

#### <span id="page-25-0"></span>4.4 Example 4

The following example builds a CDM-625 configuration without RF devices.

| <b>MIECH</b>                    |                            |            |                   |                 | <b>NetVue Provisioning Tool (NPT)</b> |                                         |                                                                 |                   |                       |                    |            |                                             |              |            | NetVue                           |                              |                         |                   |                                                                            |                                            |  |      |                                       |  |  |  |
|---------------------------------|----------------------------|------------|-------------------|-----------------|---------------------------------------|-----------------------------------------|-----------------------------------------------------------------|-------------------|-----------------------|--------------------|------------|---------------------------------------------|--------------|------------|----------------------------------|------------------------------|-------------------------|-------------------|----------------------------------------------------------------------------|--------------------------------------------|--|------|---------------------------------------|--|--|--|
| File name to be stored (no ext) |                            |            |                   |                 | Intro<br>Help                         | <b>Build Network</b><br><b>Contacts</b> | -77.27190 Lat.<br>39.1<br>Long.<br><b>Rows to be displayed:</b> |                   |                       |                    |            | <b>Base Long/Lat</b><br><b>Update Rows</b>  |              |            |                                  |                              |                         |                   |                                                                            |                                            |  |      |                                       |  |  |  |
| Row #                           | <b>NetWue State</b>        | Reference  | <b>Network</b>    | Circuit         | Longitude<br>West = $5.7$             | Latitude<br>South $z^n$ ."              | Protocol                                                        | Equipment         | Equipment<br>Position | Local or<br>Remote | IP Address | <b>IP Port</b><br>(default 101) (default 0) | <b>EDMAC</b> | <b>FSK</b> | Redundancy<br><b>Device Port</b> | Tx Freq<br>(MHz)             | <b>Rx Freq</b><br>(MHz) | Spectrum<br>Input | Power<br>Analyzer Distribution Distribution Group Name<br><b>Unit Name</b> | Power<br><b>Unit Port</b><br><b>Number</b> |  | Role | Redundancy Redundancy NetVue Agent ID |  |  |  |
|                                 |                            |            |                   |                 |                                       |                                         |                                                                 |                   |                       |                    |            |                                             |              |            |                                  |                              |                         |                   |                                                                            |                                            |  |      |                                       |  |  |  |
|                                 | <b>Frisbled</b>            | Germantown | <b>BP NETWORK</b> | CDM-625 Circuit |                                       |                                         | CEFO CDM-625 SNAIP                                              | BP CDM-625 Local  |                       | Local              | 10.15.1.2  |                                             |              |            |                                  |                              |                         |                   |                                                                            |                                            |  |      |                                       |  |  |  |
|                                 | Insbled                    | Germantown | <b>BF NETWORK</b> | CDM-625 Circuit |                                       |                                         | CEFD CDM-625 SNMP                                               | BP CDM-625 Remote |                       | Remote             | 10.15.1.2  |                                             |              |            |                                  |                              |                         |                   |                                                                            |                                            |  |      |                                       |  |  |  |
|                                 | <b>Commodity Committee</b> |            |                   |                 |                                       |                                         |                                                                 |                   |                       |                    |            |                                             |              |            |                                  | Marchael Fort Assessed North |                         |                   |                                                                            |                                            |  |      |                                       |  |  |  |

Figure 20 - CDM-625 Circuit without RF Devices

Resulting CSV format:

Enabled;Germantown;BP NETWORK;CDM-625 Circuit;;;CEFD CDM-625 SNMP;BP CDM-625 Local;1;Local;10.15.1.2;;;;;;;;;;;; Enabled;Germantown;BP NETWORK;CDM-625 Circuit;;;CEFD CDM-625 SNMP;BP CDM-625 Remote;1;Remote;10.15.1.2;;;;;;;;;;;;;

Final Graphics after processing NPT CSV file through the NPA:

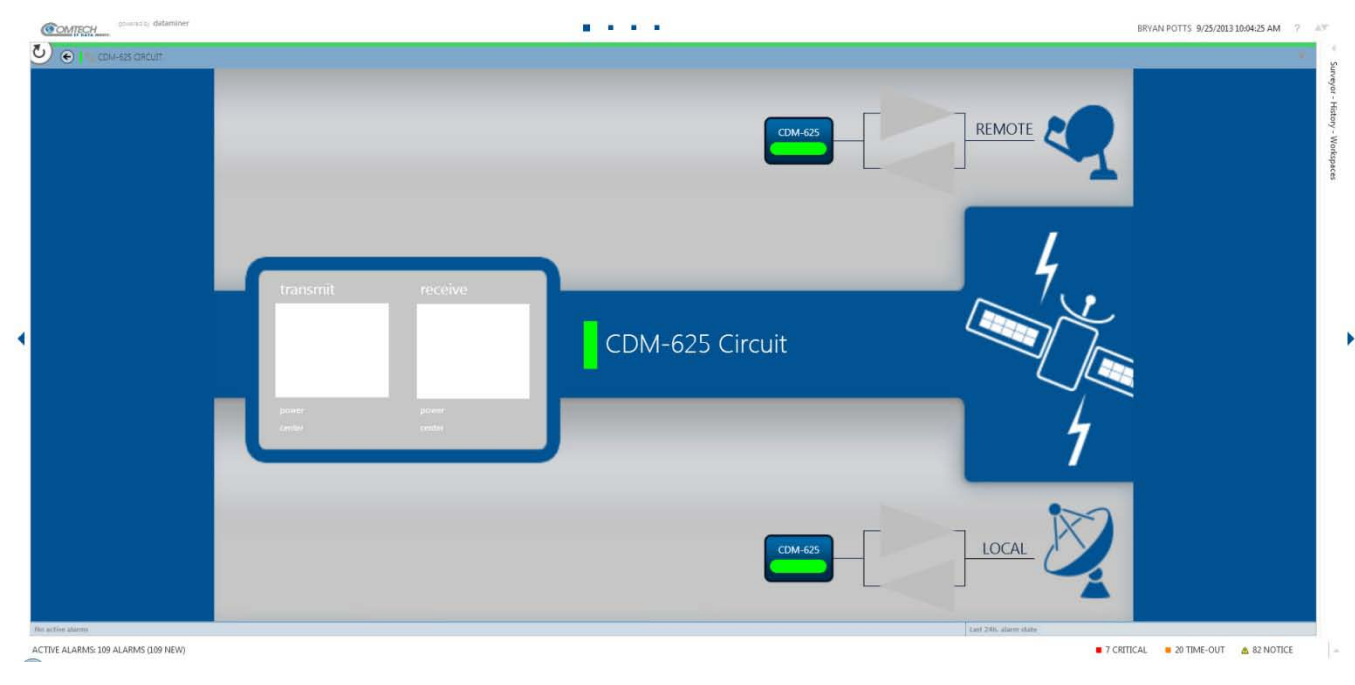

Figure 21 - Final CDM-625 Circuit without RF Devices

#### <span id="page-26-0"></span>4.5 Example 5

The following example builds a CDM-625 configuration with RF devices.

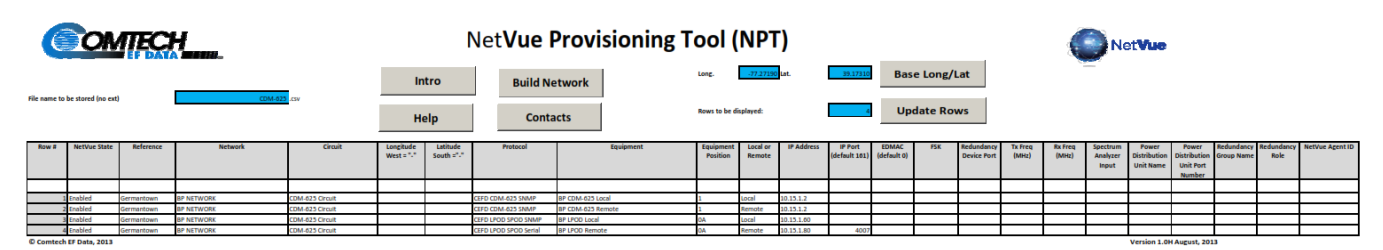

Figure 22- CDM - 625 Circuit with RF Devices

Resulting CSV format:

Enabled;Germantown;BP NETWORK;CDM-625 Circuit;;;CEFD CDM-625 SNMP;BP CDM-625 Local;1;Local;10.15.1.2;;;;;;;;;;;;

Enabled;Germantown;BP NETWORK;CDM-625 Circuit;;;CEFD CDM-625 SNMP;BP CDM-625 Remote;1;Remote;10.15.1.2;;;;;;;;;;;;

Enabled;Germantown;BP NETWORK;CDM-625 Circuit;;;CEFD LPOD SPOD SNMP;BP LPOD Local;0A;Local;10.15.1.60;;;;;;;;;;;;

Enabled;Germantown;BP NETWORK;CDM-625 Circuit;;;CEFD LPOD SPOD Serial;BP LPOD Remote;0A;Remote;10.15.1.80;4007;;;;;;;;;;;;

#### Final Graphics after processing NPT CSV file through the NPA:

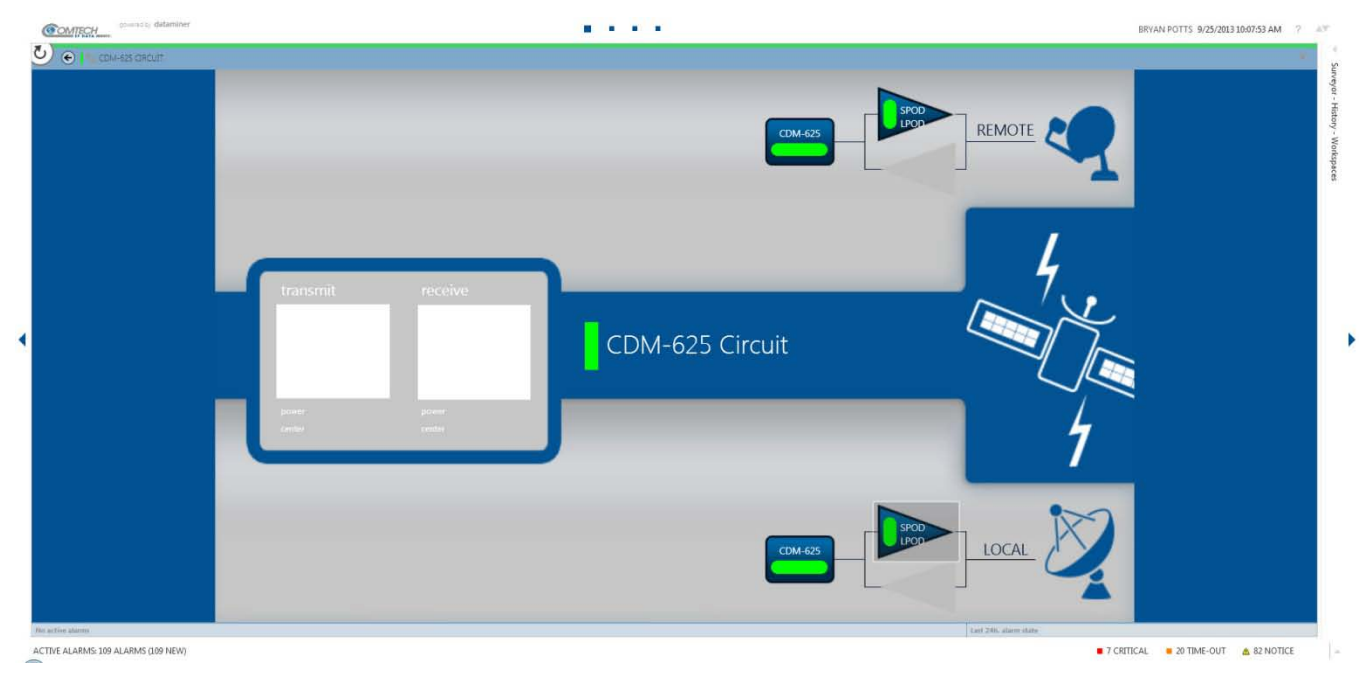

Figure 23 - Final CDM-625 Circuit with RF Devices

#### <span id="page-27-0"></span>4.6 Example 6

The following example builds a CDM-625 configuration with RF devices and non-CEFD devices.

| <b>COMIECH</b>                                  |                             |                          |                          |                                    |                           |                        | <b>NetVue Provisioning Tool (NPT)</b>         |                                                | NetVue                         |                      |                            |                                            |                                            |            |                                  |                  |                         |                                      |                                             |                                            |                                |      |                                       |
|-------------------------------------------------|-----------------------------|--------------------------|--------------------------|------------------------------------|---------------------------|------------------------|-----------------------------------------------|------------------------------------------------|--------------------------------|----------------------|----------------------------|--------------------------------------------|--------------------------------------------|------------|----------------------------------|------------------|-------------------------|--------------------------------------|---------------------------------------------|--------------------------------------------|--------------------------------|------|---------------------------------------|
| CDM-625 .csv<br>File name to be stored (no ext) |                             |                          |                          |                                    |                           | Intro<br>Help          | <b>Build Network</b><br><b>Contacts</b>       |                                                | Long.<br>Rows to be displayed: | -77.27190 Lat.       |                            | 39.1731                                    | <b>Base Long/Lat</b><br><b>Update Rows</b> |            |                                  |                  |                         |                                      |                                             |                                            |                                |      |                                       |
| Row #                                           | NetWue State                | Reference                | Network                  | <b>Circuit</b>                     | Longitude<br>West = $5.7$ | Latitude<br>South ="-" | Protocol                                      | Equipment                                      | Equipment<br>Position          | Local or<br>Remote   | IP Address                 | <b>P</b> Port<br>(default 101) (default 0) | <b>EDMAC</b>                               | <b>FSK</b> | Redundancy<br><b>Device Port</b> | Tx Freq<br>(MHz) | <b>Rx Freq</b><br>(MHz) | <b>Spectrum</b><br>Analyzer<br>Input | Power<br>Distribution  <br><b>Unit Name</b> | Power<br><b>Unit Port</b><br><b>Number</b> | <b>Distribution Group Name</b> | Role | Redundancy Redundancy NetVue Agent ID |
|                                                 |                             |                          |                          |                                    |                           |                        |                                               |                                                |                                |                      |                            |                                            |                                            |            |                                  |                  |                         |                                      |                                             |                                            |                                |      |                                       |
|                                                 | <b>Foabled</b>              | Germantown               | <b>BP NETWORK</b>        | CDM-625 Circuit                    |                           |                        | CEFD CDM-625 SNMP                             | BP CDM-625 Local                               |                                | <b>LOCA</b>          | 10.15.1.2                  |                                            |                                            |            |                                  |                  |                         |                                      |                                             |                                            |                                |      |                                       |
|                                                 | <b>Inabled</b>              | Germantown               | <b>BP NETWORK</b>        | CDM 425 Crout                      |                           |                        | CEFD CDM-625 SNMP                             | <b>BP CDM-623 Remote</b>                       |                                | Remote               | 10.15.1.2                  |                                            |                                            |            |                                  |                  |                         |                                      |                                             |                                            |                                |      |                                       |
|                                                 | sables                      | Germantown               | <b>BP NETWORK</b>        | CDM-625 Circuit                    |                           |                        | CEFD LPOD SPOD SNAP                           | <b>BP LPCD Local</b>                           |                                |                      | 10.15.1.00                 |                                            |                                            |            |                                  |                  |                         |                                      |                                             |                                            |                                |      |                                       |
|                                                 | Enabled<br><b>Contained</b> | Germantown<br>Germantown | <b>BP NETWORK</b>        | CDM-625 Circuit<br>CDM-625 Circuit |                           |                        | CEFD LPOD SPOD Sertal<br><b>CISCO Manager</b> | <b>BP LPOD Remote</b><br><b>BP Clurp Local</b> |                                | Remote<br><b>COM</b> | 10.15.1.80                 | 4007                                       |                                            |            |                                  |                  |                         |                                      |                                             |                                            |                                |      |                                       |
|                                                 |                             | Germantown               | BP NETWORK<br>BP NETWORK | CDM-623 Circuit                    |                           |                        | <b>ISCO Manager</b>                           | <b>BP Cisco Remote</b>                         |                                | Remote               | 10.15.1.254<br>10.15.1.254 |                                            |                                            |            |                                  |                  |                         |                                      |                                             |                                            |                                |      |                                       |
|                                                 |                             |                          |                          |                                    |                           |                        |                                               |                                                |                                |                      |                            |                                            |                                            |            |                                  |                  |                         |                                      |                                             |                                            |                                |      |                                       |

Figure 24 - CDM-625 with RF Devices and non-CEFD Devices

Resulting CSV format:

Enabled;Germantown;BP NETWORK;CDM-625 Circuit;;;CEFD CDM-625 SNMP;BP CDM-625 Local;1;Local;10.15.1.2;;;;;;;;;;;; Enabled;Germantown;BP NETWORK;CDM-625 Circuit;;;CEFD CDM-625 SNMP;BP CDM-625 Remote;1;Remote;10.15.1.2;;;;;;;;;;;;

Enabled;Germantown;BP NETWORK;CDM-625 Circuit;;;CEFD LPOD SPOD SNMP;BP LPOD Local;0A;Local;10.15.1.60;;;;;;;;;;;;;

Enabled;Germantown;BP NETWORK;CDM-625 Circuit;;;CEFD LPOD SPOD SNMP;BP LPOD Remote;0A;Remote;10.15.1.60;;;;;;;;;;;; Enabled;Germantown;BP NETWORK;CDM-625 Circuit;;;CISCO Manager;BP Cisco Local;2;Local;10.15.1.254;;;;;;;;;;;; Enabled;Germantown;BP NETWORK;CDM-625 Circuit;;;CISCO Manager;BP Cisco Remote;2;Remote;10.15.1.254;;;;;;;;;;;;

Final Graphics after processing NPT CSV file through the NPA:

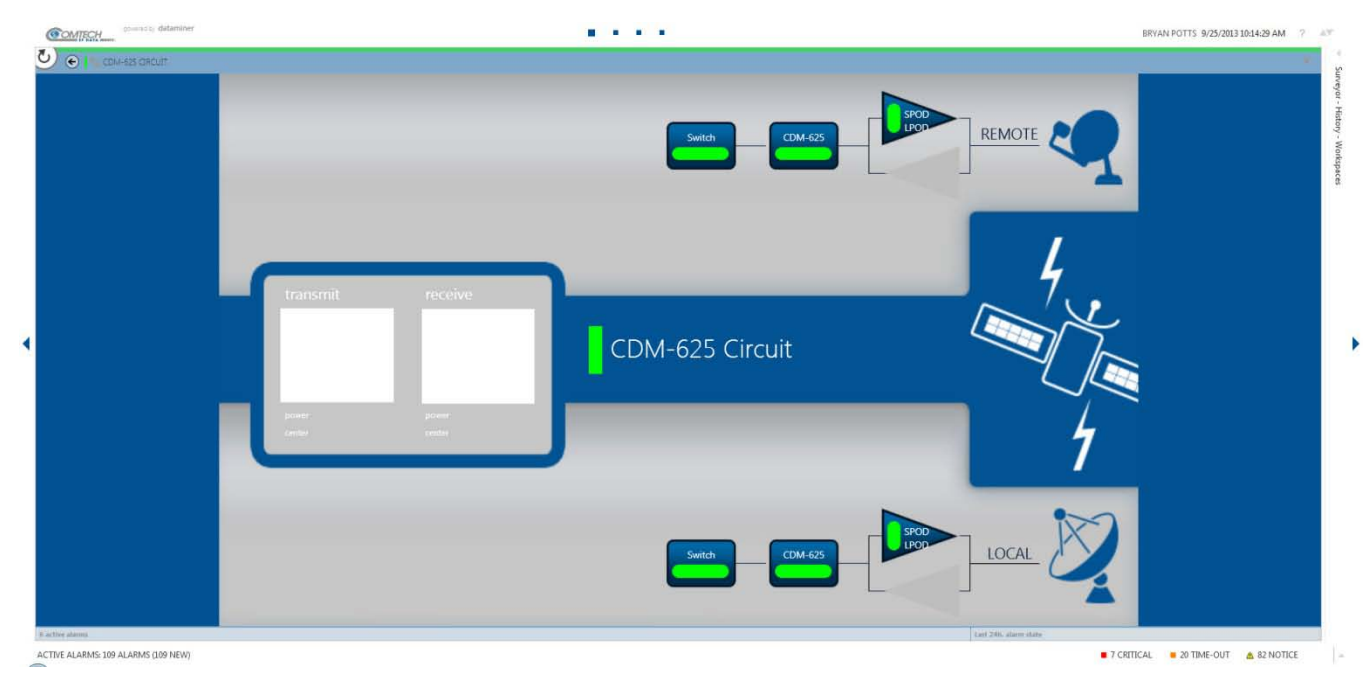

Figure 25 - Final CDM-625 with RF Devices and non-CEFD Devices

#### <span id="page-28-0"></span>4.7 Example 7

The following example builds a CDM-570 configuration without RF devices.

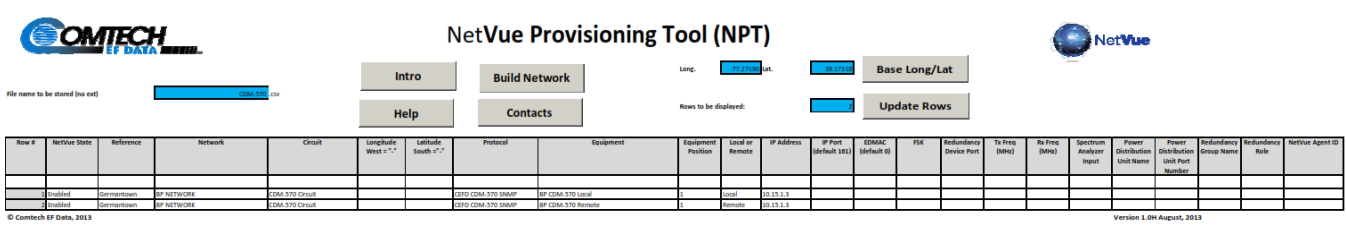

Figure 26 - CDM-570 without RF Devices

Resulting CSV format:

Enabled;Germantown;BP NETWORK;CDM-570 Circuit;;;CEFD CDM-570 SNMP;BP CDM-570 Local;1;Local;10.15.1.3;;;;;;;;;;;; Enabled;Germantown;BP NETWORK;CDM-570 Circuit;;;CEFD CDM-570 SNMP;BP CDM-570 Remote;1;Remote;10.15.1.3;;;;;;;;;;;;

# **ALCOHOL: COMTECH** BRYAN POTTS 9/25/2013 2:36:30 PM  $\bullet$   $\bullet$   $\bullet$ REMOTE CDM-570 Circuit ACTIVE ALARMS: 110 ALARMS (110 NEW) 7 CRITICAL B 21 TIME-OUT & 82 NOTICE

#### Final Graphics after processing NPT CSV file through the NPA:

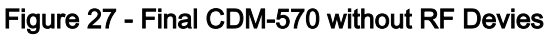

#### <span id="page-29-0"></span>4.8 Example 8

The following example builds a CDM-570 configuration with RF devices.

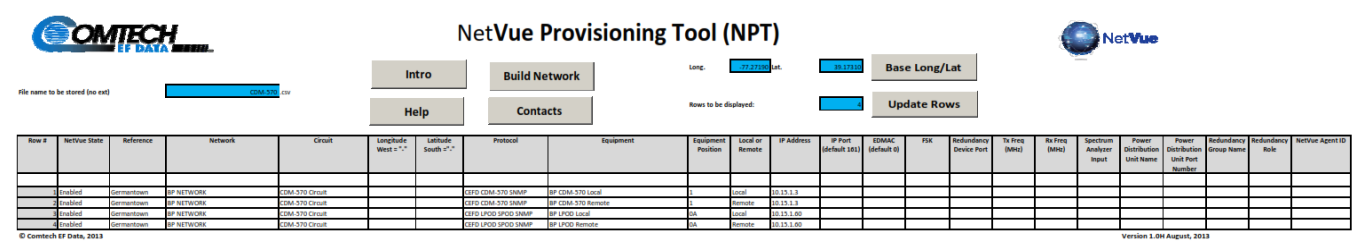

Figure 28 - CDM-570 with RF Devices

Resulting CSV format:

Enabled;Germantown;BP NETWORK;CDM-570 Circuit;;;CEFD CDM-570 SNMP;BP CDM-570 Local;1;Local;10.15.1.3;;;;;;;;;;;;

Enabled;Germantown;BP NETWORK;CDM-570 Circuit;;;CEFD CDM-570 SNMP;BP CDM-570 Remote;1;Remote;10.15.1.3;;;;;;;;;;;;

Enabled;Germantown;BP NETWORK;CDM-570 Circuit;;;CEFD LPOD SPOD SNMP;BP LPOD Local;0A;Local;10.15.1.60;;;;;;;;;;;;

Enabled;Germantown;BP NETWORK;CDM-570 Circuit;;;CEFD LPOD SPOD SNMP;BP LPOD Remote;0A;Remote;10.15.1.60;;;;;;;;;;;;;

# **ALCOHOL: COMTECH** BRYAN POTTS 9/25/2013 2-41:08 PM  $\bullet$   $\bullet$ CDM-570 Circuit ACTIVE ALARMS: 110 ALARMS (110 NEW) 7 CRITICAL 21 TIME-OUT & 82 NOTICE

#### Final Graphics after processing NPT CSV file through the NPA:

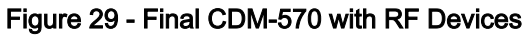

#### <span id="page-30-0"></span>4.9 Example 9

The following example builds a CDM-570 configuration with RF devices and non-CEFD device.

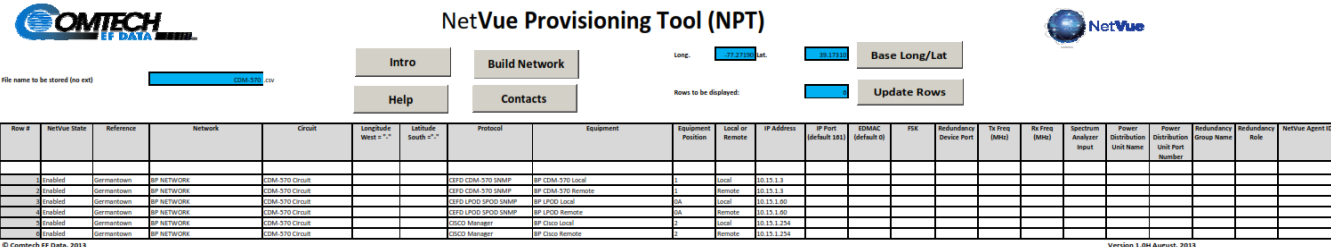

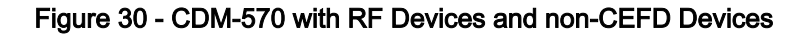

Resulting CSV format:

Enabled;Germantown;BP NETWORK;CDM-570 Circuit;;;CEFD CDM-570 SNMP;BP CDM-570 Local;1;Local;10.15.1.3;;;;;;;;;;;;

Enabled;Germantown;BP NETWORK;CDM-570 Circuit;;;CEFD CDM-570 SNMP;BP CDM-570 Remote;1;Remote;10.15.1.3;;;;;;;;;;;;

Enabled;Germantown;BP NETWORK;CDM-570 Circuit;;;CEFD LPOD SPOD SNMP;BP LPOD Local;0A;Local;10.15.1.60;;;;;;;;;;;;

Enabled;Germantown;BP NETWORK;CDM-570 Circuit;;;CEFD LPOD SPOD SNMP;BP LPOD Remote;0A;Remote;10.15.1.60;;;;;;;;;;;;

Enabled;Germantown;BP NETWORK;CDM-570 Circuit;;;CISCO Manager;BP Cisco Local;2;Local;10.15.1.254;;;;;;;;;;;; Enabled;Germantown;BP NETWORK;CDM-570 Circuit;;;CISCO Manager;BP Cisco Remote;2;Remote;10.15.1.254;;;;;;;;;;;;

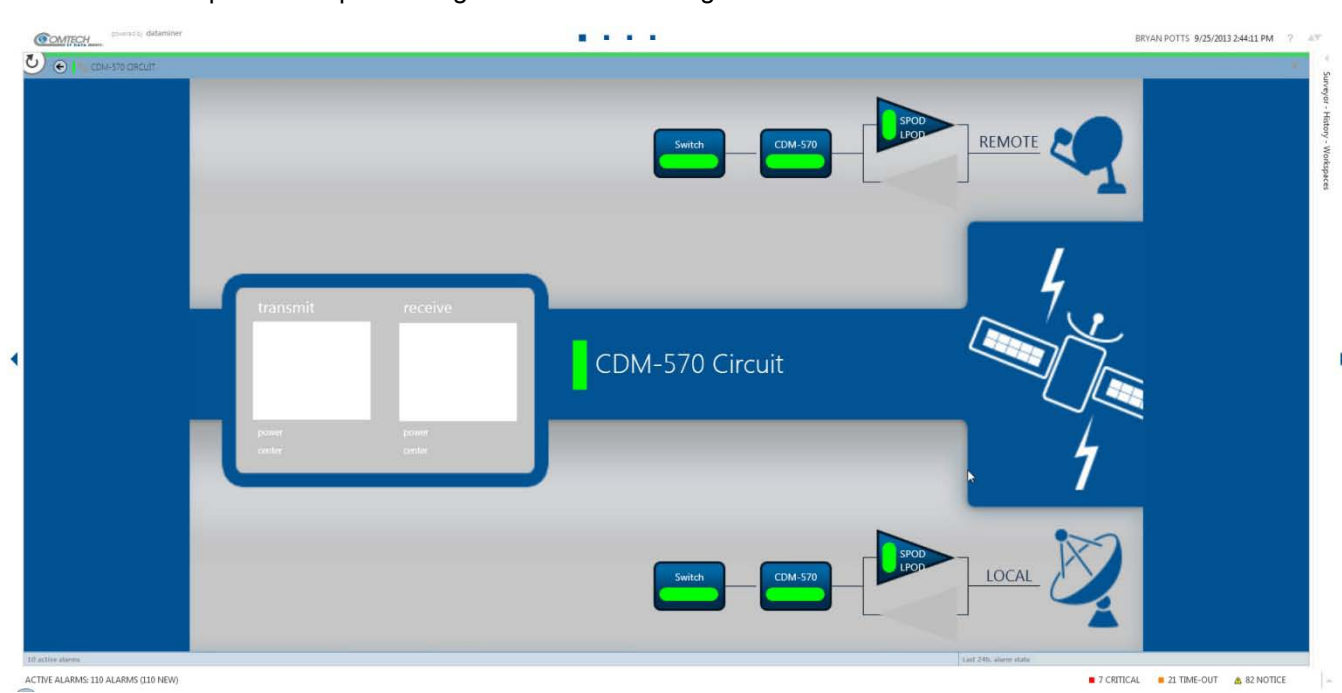

Final Graphics after processing NPT CSV file through the NPA:

Figure 31 - Final CDM-570 with RF Devices and non-CEFD Devices

#### <span id="page-31-0"></span>4.10 Example 10

The following example builds a CDM-600 configuration with RF devices and non-CEFD device.

| <b>SOMTECH</b>                                  |                         |                          |                                        |                                    | <b>NetVue Provisioning Tool (NPT)</b> |                        |                                              |                                            |                       |                       |                           |                                      |                    |                      |                                 | NetVue                  |                         |                               |                                           |                                            |                                                         |             |                 |  |  |
|-------------------------------------------------|-------------------------|--------------------------|----------------------------------------|------------------------------------|---------------------------------------|------------------------|----------------------------------------------|--------------------------------------------|-----------------------|-----------------------|---------------------------|--------------------------------------|--------------------|----------------------|---------------------------------|-------------------------|-------------------------|-------------------------------|-------------------------------------------|--------------------------------------------|---------------------------------------------------------|-------------|-----------------|--|--|
|                                                 |                         |                          |                                        |                                    |                                       | Intro                  | <b>Build Network</b>                         |                                            | $-77.2715$<br>Long.   |                       |                           | 39.173                               |                    | <b>Base Long/Lat</b> |                                 |                         |                         |                               |                                           |                                            |                                                         |             |                 |  |  |
| CDM-570 .csv<br>File name to be stored (no ext) |                         |                          |                                        |                                    |                                       | Help                   | <b>Contacts</b>                              |                                            | Rows to be displayed: |                       |                           |                                      | <b>Update Rows</b> |                      |                                 |                         |                         |                               |                                           |                                            |                                                         |             |                 |  |  |
| Row #                                           | <b>NetVue State</b>     | Reference                | Network                                | Circuit                            | Longitude<br>West $\pm 7.7$           | Latitude<br>South ="." | Protocol                                     | Equipment                                  | Equipm<br>Position    | Local or<br>Remote    | <b>IP Address</b>         | IP Port<br>(default 101) (default 0) | <b>EDMAC</b>       | <b>FSK</b>           | ledundanı<br><b>Device Port</b> | <b>Tx Freq</b><br>(MHz) | <b>Rx Freq</b><br>(MHz) | Spectrum<br>Analyzer<br>Input | Power<br>Distribution<br><b>Unit Name</b> | Power<br><b>Unit Port</b><br><b>Number</b> | Redundancy Redundancy<br><b>Distribution Group Name</b> | <b>Role</b> | NetVue Agent ID |  |  |
|                                                 |                         |                          |                                        |                                    |                                       |                        |                                              |                                            |                       |                       |                           |                                      |                    |                      |                                 |                         |                         |                               |                                           |                                            |                                                         |             |                 |  |  |
|                                                 | <b>Enabled</b>          | Germantown               | BP NETWORK                             | CDM-370 Crout                      |                                       |                        | CEFD CDM-370 SNMP                            | BP CDM-570 Local                           |                       | Local                 | 10.15.1.3                 |                                      |                    |                      |                                 |                         |                         |                               |                                           |                                            |                                                         |             |                 |  |  |
|                                                 | Fruitier                | Germantown               | <b>BP NETWORK</b>                      | CDM-570 Circuit                    |                                       |                        | CEFD CDM-570 SNMP                            | BP CDM-570 Remote                          |                       | Remote                | 0.15.1.3                  |                                      |                    |                      |                                 |                         |                         |                               |                                           |                                            |                                                         |             |                 |  |  |
|                                                 | Erable                  | Germantown               | <b>BP NETWORK</b>                      | CDM-370 Circuit                    |                                       |                        | CIFD UT DT-43px SNMP                         | <b>BP UT-45px Local</b>                    |                       | Local                 | 0.15.1.21                 |                                      |                    |                      |                                 |                         |                         |                               |                                           |                                            |                                                         |             |                 |  |  |
|                                                 | nable<br>inables        | Germantown<br>Sermantown | <b>BP NETWORK</b><br><b>BP NETWORK</b> | CDM-370 Circuit<br>CDM-570 Circuit |                                       |                        | CEFD UT DT-45xx SNMF<br><b>CISCO Manager</b> | BP UT-45xx Remote<br><b>BP Cisco Local</b> |                       | <b>APPART</b><br>ocal | 10.15.1.21<br>10.15.1.254 |                                      |                    |                      |                                 |                         |                         |                               |                                           |                                            |                                                         |             |                 |  |  |
|                                                 | Enabled                 | Germantown               | <b>BP NETWORK</b>                      | CDM-370 Circuit                    |                                       |                        | <b>CISCO Manager</b>                         | <b>BP Cisco Remote</b>                     |                       | Remote                | 10.15.1.254               |                                      |                    |                      |                                 |                         |                         |                               |                                           |                                            |                                                         |             |                 |  |  |
|                                                 | inables                 | Sermantown               | <b>BP NETWORK</b>                      | CDM-570 Circuit                    |                                       |                        | CEFD UT DT-45xx SNMP                         | BP DT-45xx Local                           |                       |                       | 0.15.1.21                 |                                      |                    |                      |                                 |                         |                         |                               |                                           |                                            |                                                         |             |                 |  |  |
|                                                 | Friables                | Sermantown               | <b>BP NETWORK</b>                      | CDM-570 Circuit                    |                                       |                        | CFFD UT DT 45px SNMF                         | <b>RP DT-45px Remote</b>                   | na                    | emote                 | 10.15.1.21                |                                      |                    |                      |                                 |                         |                         |                               |                                           |                                            |                                                         |             |                 |  |  |
|                                                 | C Comtech EF Data, 2013 |                          |                                        |                                    |                                       |                        |                                              |                                            |                       |                       |                           |                                      |                    |                      |                                 |                         |                         |                               | Version 1.0H August, 2013                 |                                            |                                                         |             |                 |  |  |

Figure 32 - CDM-570 with RF Devices and non-CEFD Devices

Resulting CSV format:

Enabled;Germantown;BP NETWORK;CDM-570 Circuit;;;CEFD CDM-570 SNMP;BP CDM-570 Local;1;Local;10.15.1.3;;;;;;;;;;;;

Enabled;Germantown;BP NETWORK;CDM-570 Circuit;;;CEFD CDM-570 SNMP;BP CDM-570

Remote;1;Remote;10.15.1.3;;;;;;;;;;;; Enabled;Germantown;BP NETWORK;CDM-570 Circuit;;;CEFD UT DT-45xx SNMP;BP UT-45xx Local;0A;Local;10.15.1.21;;;;;;;;;;;; Enabled;Germantown;BP NETWORK;CDM-570 Circuit;;;CEFD UT DT-45xx SNMP;BP UT-45xx Remote;0A;Remote;10.15.1.21;;;;;;;;;;;; Enabled;Germantown;BP NETWORK;CDM-570 Circuit;;;CISCO Manager;BP Cisco Local;2;Local;10.15.1.254;;;;;;;;;;;; Enabled;Germantown;BP NETWORK;CDM-570 Circuit;;;CISCO Manager;BP Cisco Remote;2;Remote;10.15.1.254;;;;;;;;;;;; Enabled;Germantown;BP NETWORK;CDM-570 Circuit;;;CEFD UT DT-45xx SNMP;BP DT-45xx Local;0B;Local;10.15.1.21;;;;;;;;;;;; Enabled;Germantown;BP NETWORK;CDM-570 Circuit;;;CEFD UT DT-45xx SNMP;BP DT-45xx Remote;0B;Remote;10.15.1.21;;;;;;;;;;;;

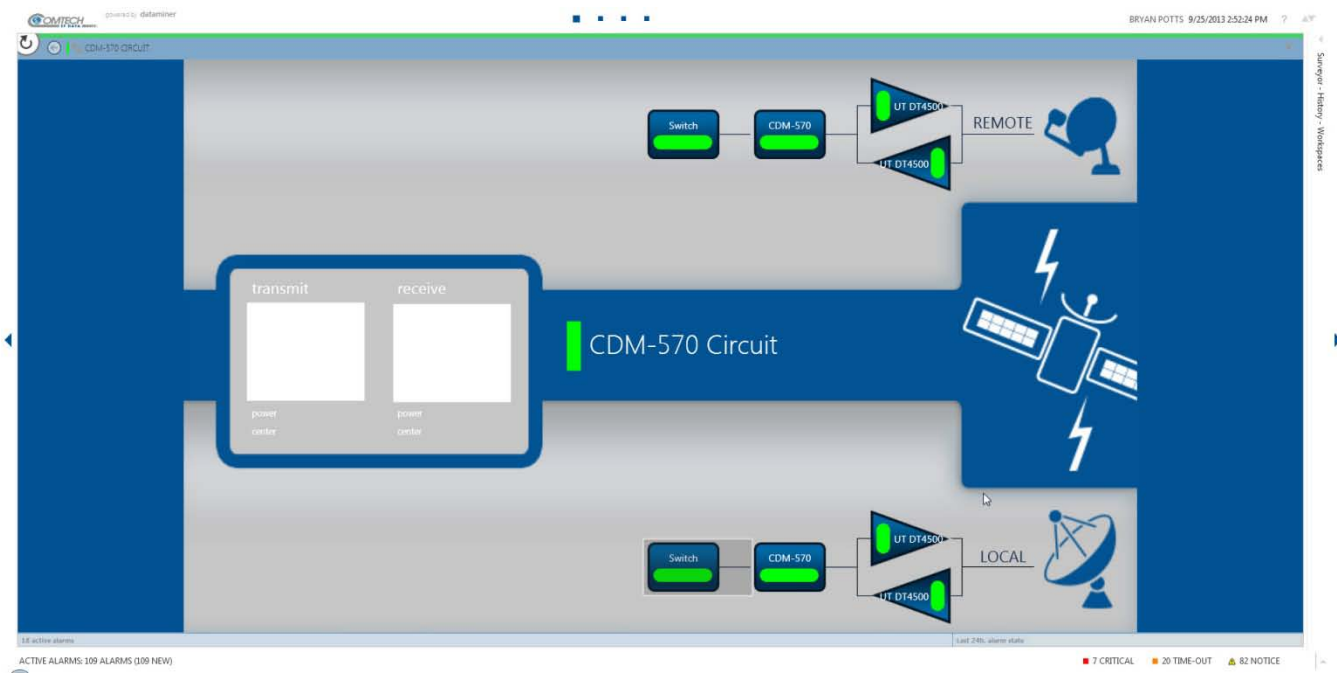

Final Graphics after processing NPT CSV file through the NPA:

Figure 33 - CDM-570 with RF Devices and non-CEFD Devices

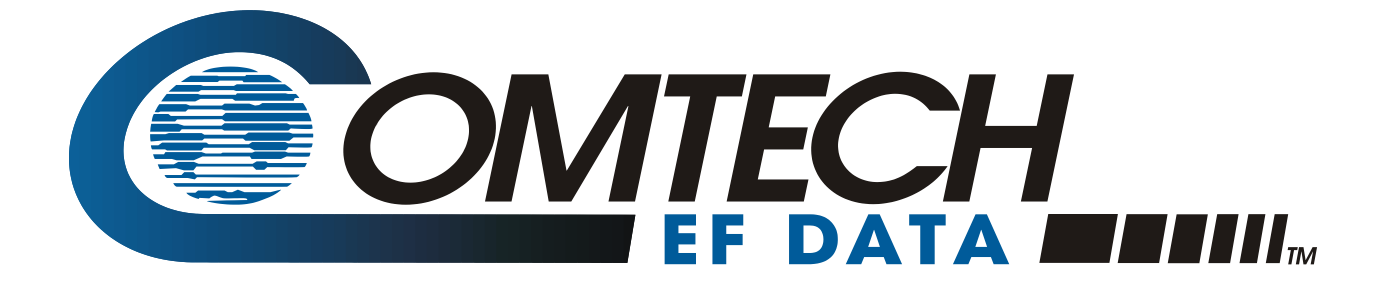

 WEST 7TH STREET TEMPE ARIZONA 85281 USA • 333 • 2200 PHONE • 333 • 2161 FAX